**Aplicació Web que realitza els test D2, Balances, i Matrius per la diagnosi de divergències neurocognitives en la infància i adolescència.**

**Bernat Segura Fort** Grau Multimèdia Desenvolupament d'aplicacions mòbil

**Helena Boltà Torrell Carles Garrigues Olivella**

Juny de 2019

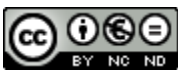

Aquesta obra està subjecta a una llicència de [Reconeixement-](http://creativecommons.org/licenses/by-nc-nd/3.0/es/)[NoComercial-SenseObraDerivada 3.0 Espanya de Creative Commons](http://creativecommons.org/licenses/by-nc-nd/3.0/es/)

UNIVERSITAT OBERTA DE CATALUNYA | AVINGUDA DEL TIBIDABO, 39, 08035 BARCELONA

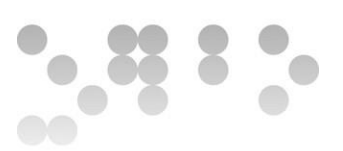

#### **FITXA DEL TREBALL FINAL**

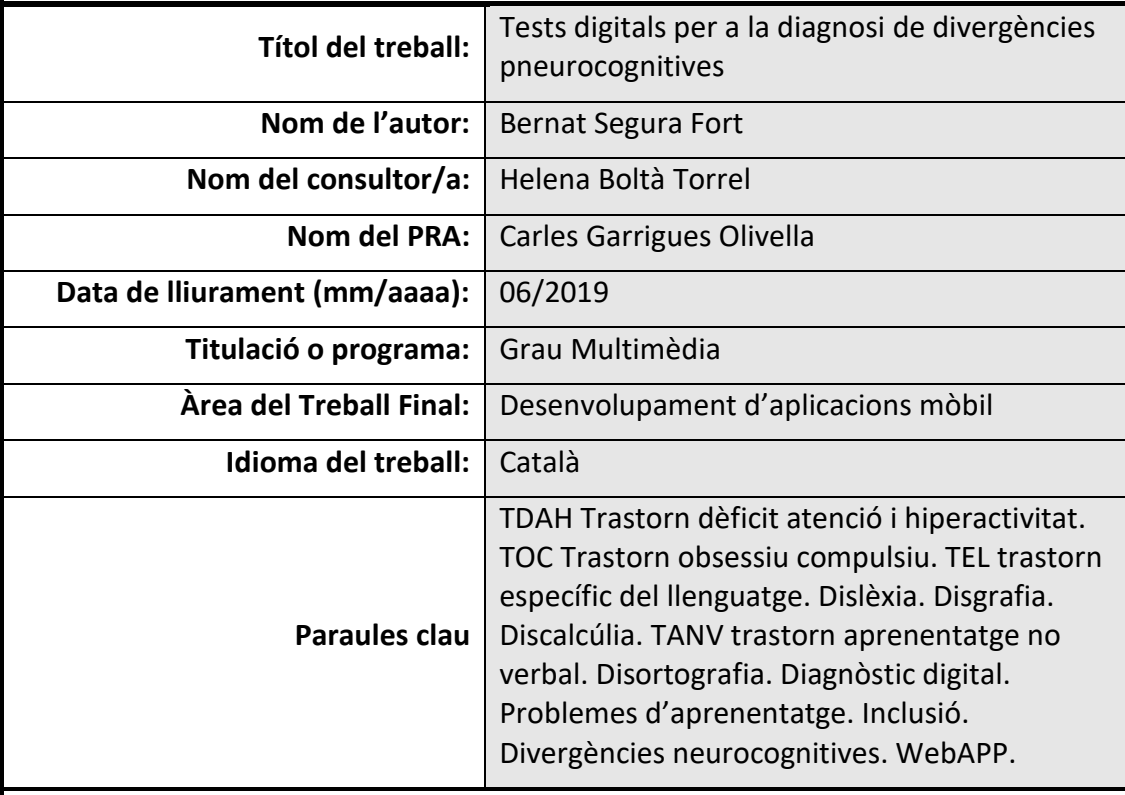

## **Resum :**

Crear una aplicació web que serveixi per realitzar una bateria de tests de diagnosi de divergències neurocognitives. Avui en dia es fan en format analògic i requereixen temps per corregir-los. L'aplicació no només els auto-corregeix sinó que també estimula a l'infant a l'hora de realitzar-los.

Està pensada per ser utilitzada en consultes de psicòlegs i psiquiatres, bé sigui en hospitals, consultes privades o escoles.

La metodologia emprada ha estat la iteració incremental. S'han realitzat els tests per separat, i cada un d'aquests s'ha fet per parts. Cada part que s'implementava es verificava al moment per comprovar que els algoritmes funcionessin. Així mica en mica s'ha anat construint l'aplicació. Un cop complerts els tests, s'ha creat una pàgina que els unificava i se'ls ha donat homogeneïtat en el disseny i en la navegació.

S'ha obtingut una aplicació que permet realitzar tres test (D2, Balances, i Matrius) i guardar un seguit de dades de forma local (WebSQL) des del costat usuari. Els tres

**1**

tests s'auto-corregeixen i permeten veure'n els resultats amb tota la seva complexitat, com és el cas del D2 i el de les Balances.

Amb la satisfacció d'haver aconseguit una aplicació funcional que resol la principal necessitat (eliminar el temps de correcció), m'hagués agradat dur la base de dades local molt més enllà, permetent opcions de cerca, ordenar el llistat segons criteris concrets, o poder afegir resultats de test a un usuari ja creat. Pel que fa al desenvolupament del treball, ha estat tot un repte tant respondre a les demandes de disseny i anàlisi previ com trobar solucions de codi a les necessitats de l'aplicació. Una experiència molt enriquidora.

#### **Abstract:**

The project's goal is to create a Web APP to play a diagnose tests battery to detect neurocognitives disorders on children. Nowadays it is done analogically, and it takes time to correct them. The APP not just autocorrect the tests, it also stimulates kids who show more interest because they are using technology.

It is designed to be used by psychologists and psychiatrists on a professional environment, hospitals, schools, etc.

To develop this software, I used the increasing iteration method. Each test has been created separately and splitting each one on small parts. While developing those parts, the code and the algorithms where checked before I moved on to the next step. This way, step by step, is how I have built the APP. Once the tests had green light, I gathered them to create a uniform layout and the fore navigation system.

The final product is an APP that allows the user to do the tests (D2, Balances, and Matrices) and save some data on a local data base (precisely using WebSQL) from the user side. The tests got autocorrection algorithms and show us the results with all its complexity, like test D2 and Balances.

Satisfied of having created an APP that works and answer the user's main's needs, I'd have liked to develop a data base which went beyond, allowing search options, order the lists, add information on an already existing user on the data base, etc. About the process of this project, it has been a real challenge to respond to the needs of the design, the previous analysis, find code solutions to the APP demands. After all, a very enriching experience.

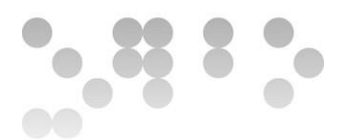

#### **Agraïments:**

A la meva família, en especial als meus pares i a la meva tieta, sense el vostre suport i paciència sense límits, avui no estaria redactant aquestes línies.

A les dues tutores, la del grau Olga Cuevas Melis, i la del projecte Helena Boltà Torrell, per la paciència i temps que m'heu dedicat.

A en Vicent Moncho Mas, professor de Programació Web, per respondre correus electrònics un vint-i-cinc de desembre, una nit de cap d'any, fos el dia que fos... Gràcies al teu saber fer, vaig treure'm les pors sobre la programació i vaig veure què, tot i no saber-ne gaire, amb voluntat, esforç, i tenacitat tot es pot aconseguir.

L'últim agraïment, i el més important, per la meva parella, sense voler em vas tornar a encaminar cap als estudis. Gràcies per creure en mi, per animar-me, per ser-hi.

> Sense vosaltres no hagués estat possible. *"Ubuntu"*, soc per què nosaltres som.

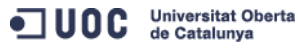

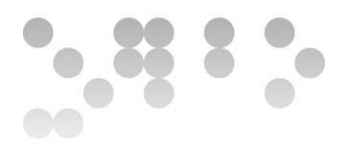

 $\overline{4}$ 

## Índex de continguts

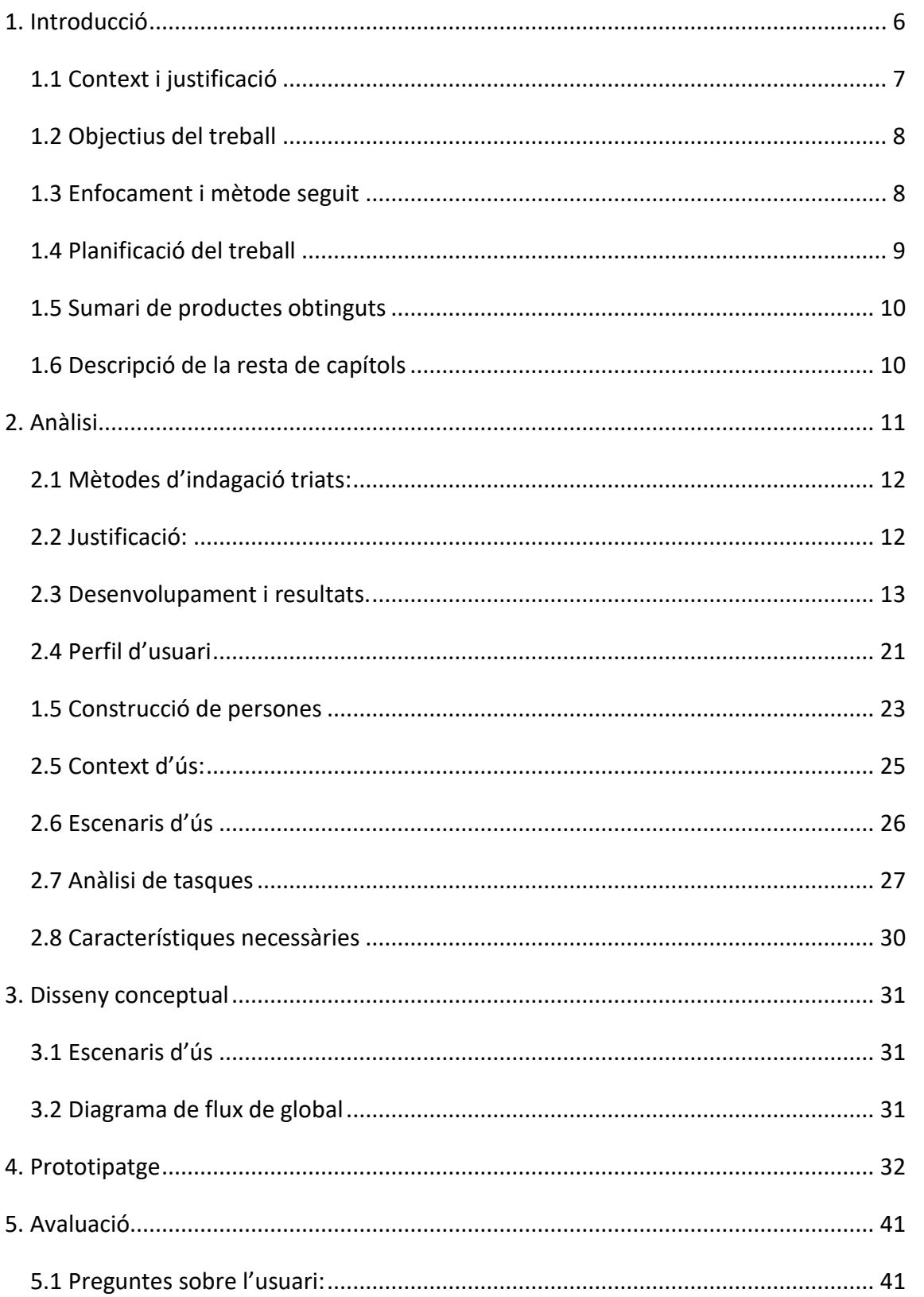

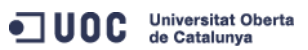

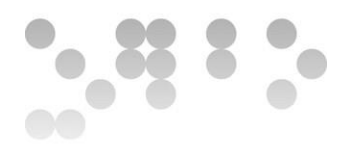

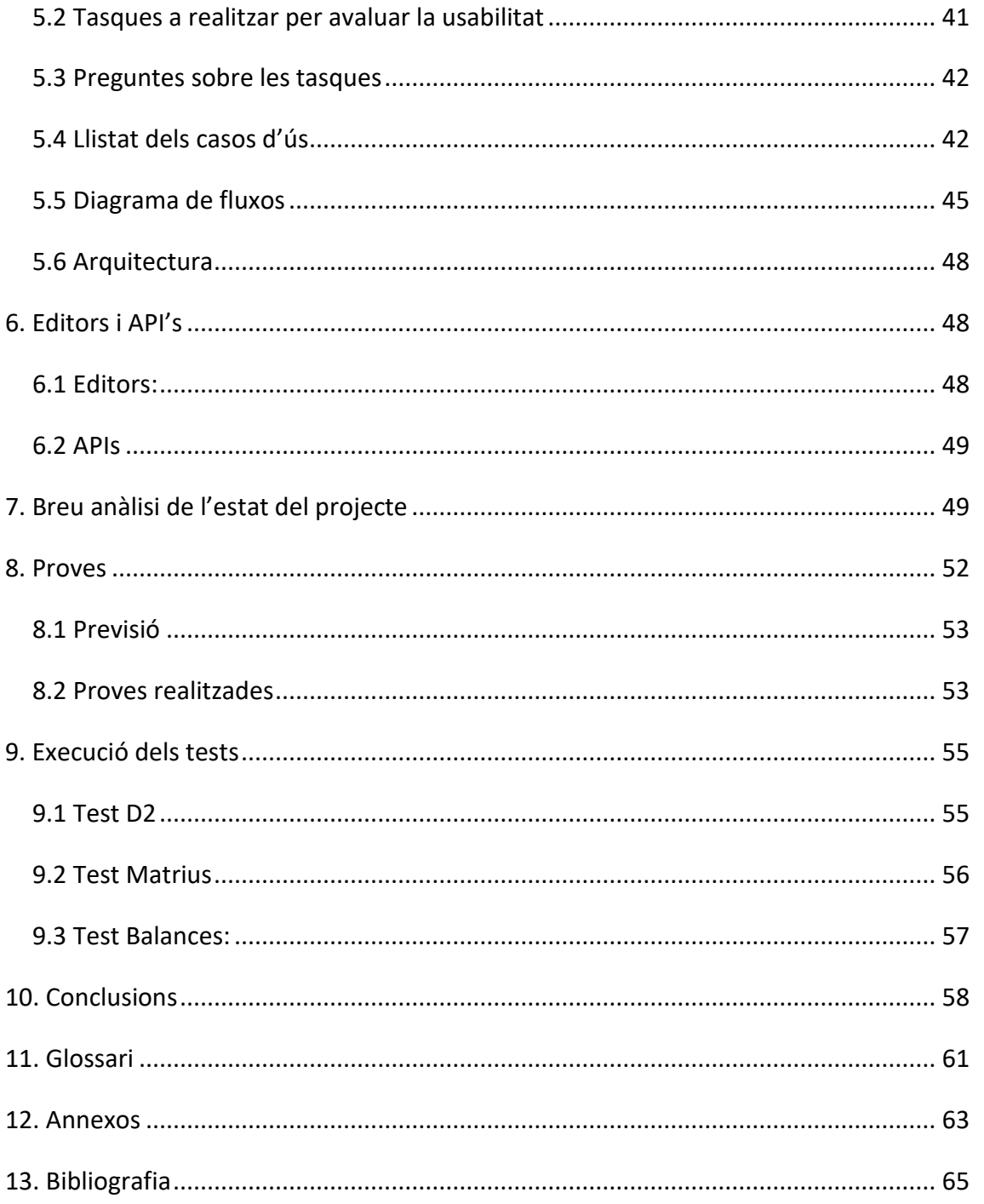

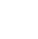

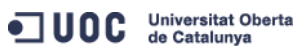

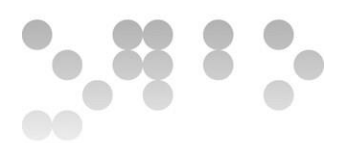

# <span id="page-6-0"></span>1. Introducció

Permeteu-me que em presenti per contextualitzar la raó de desenvolupar aquest projecte. Em dic Bernat i tinc trenta-dos anys, quan en tenia dinou em van diagnosticar trastorn de dèficit d'atenció i hiperactivitat, prèviament el sistema educatiu obligatori ja m'havia deixat de banda no permetent-me acabar els estudis obligatoris de la ESO. A arrel del diagnòstic, durant tots aquests anys, he estat en contacte amb el departament de psiquiatria de l'hospital Vall d'Hebron i amb l'associació TDAH Vallès. En aquest període de temps he pogut veure i viure en primera persona com els processos de diagnosi es realitzen com fa cent anys enrere, en paper i requerint molt temps.

Aquesta situació fa que em plantegi tot un seguit de qüestions...Què hagués passat si m'haguessin diagnosticat abans? Si el psicòleg de l'institut hagués tingut les eines adequades, hagués pogut detectar les meves peculiaritats cognitives? Hagués anat tot diferent d'haver sabut que necessitava una adaptació curricular quan era adolescent?

Dins d'aquest context, i amb les dificultats (no pas poques) que he hagut de superar per arribar a poder realitzar un treball final de grau i graduar-me, vaig veure'm amb la obligació moral d'intentar dotar als professionals amb una eina que els facilités la labor de diagnosi. Humilment i dins de les meves possibilitats espero haver aportat un gra d'arena per què les futures generacions d'infants puguin ser diagnosticats a temps i facilitar-los la vida, ja que l'etapa d'educació obligatòria marca la personalitat i el desenvolupament de l'infant com a persona.

El resultat del projecte és una aplicació web que permet realitzar tres tests de diagnosi. El test D2 que s'enfoca a detectar dèficit d'atenció, i els tests Balances i Matrius que s'utilitzen per avaluar el coeficient intel·lectual. Per a informació més detallada del funcionament de cada test, dirigiu-vos al punt **9. Execució dels tests** del present document.

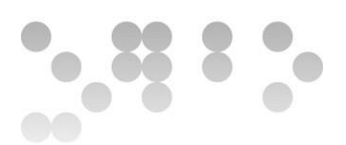

#### <span id="page-7-0"></span>1.1 Context i justificació

Com esmentava en la introducció, hospitals, associacions, fundacions, centres educatius, etc., han de treballar amb eines de diagnosi del segle passat, fet que dificulta i fa farragosos els processos de diagnosi. A cas no estem en l'era de les tecnologies? Podem demanar un taxi des del telèfon mòbil, podem fer tests intranscendents a Facebook o a Forms de Google sobre quin personatge de Joc de Trons som. Podem demanar menjar a domicili amb quatre clics, podem connectar-nos al núvol des de qualsevol dispositiu mòbil, podem descarregar-nos una APP que ens digui quant caminem o quan exercici fem i veure'n l'històric i la progressió... Llavors jo em pregunto "per què no s'està fent servir la tecnologia per a aquelles coses que realment importen? Per la salut, per al nostre benestar... Com és que un metge psiquiatra que ha hagut d'estudiar durant nou anys o un psicòleg, no té eines a l'ordre del dia per poder ajudar als pacients?" Doncs perquè a dia d'avui no es veu com una indústria que potencialment generi beneficis econòmics i aquest fet fa, que iniciatives sense ànim de lucre com aquesta, tinguin un paper molt important a l'hora de poder dotar-los d'aquestes eines.

La meva visió del futur és aquella on un equip de psiquiatres, psicòlegs, pedagogs, puguin diagnosticar als pacients de forma àgil, fer-ne un seguiment acurat i compartir informació estrictament professional i respectant la LOPD per poder ajudar al pacient. Això permetrà veure l'evolució del pacient, ajustar els mètodes de reeducació que necessita, quins funcionen o quins no, veure l'històric d'aquest per poder-ne afinar totes aquelles actuacions que s'emprenguin per a ajudar-lo, etc.

És per totes aquestes raons que vaig decidir fer un primer pas en aquesta direcció, intentar desenvolupar una eina que facilités la feina a els professionals anteriorment esmentats.

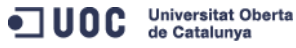

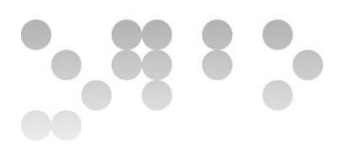

## <span id="page-8-0"></span>1.2 Objectius del treball

El primer acostament a l'abast del projecte va ser crear l'aplicació esmentada (sent conscient de la gran dificultat i dels molt diversos i especialitzats coneixements tècnics que requeria), ideant com hauria de ser la versió òptima per a respondre a les necessitats de l'usuari, però sent realista, amb les capacitats i coneixements disponibles. Per tant el plantejament ha estat començar per la base i objectiu principal (poder realitzar tests de forma digital), i a partir d'aquí anar ampliant l'abast del projecte i les seves funcionalitats.

Aquest objectiu principal es desglossa en:

- Realitzar els test de forma digital i obtenir una correcció acurada i verificada sense errors.
- Reduir el temps d'execució dels tests i els de correcció.
- Augmentar la motivació dels pacients per a fer els tests, ja que els encanta poder utilitzar dispositius electrònics com queda demostrat en la fase d'investigació i anàlisi (per a més referències consulteu els documents annexos de les enquestes als pacients).
- Poder fer un seguiment de l'evolució del pacient.

## <span id="page-8-1"></span>1.3 Enfocament i mètode seguit

Com es pot deduir per les línies anteriors, l'enfocament ha estat "comencem pel principi, pas a pas, i a veure fins on es pot arribar". Arriscat i ambiciós, mai havia realitzat cap projecte d'aquestes característiques i per a mi ha estat una gran oportunitat per aprendre nous mètodes i algoritmes de programació, i com gestionar els riscos i l'abast del projecte segons com evolucionava la part d'implementació del codi.

El mètode per a desenvolupar-lo, ha estat l'únic que responia a les característiques de desenvolupament, iteració incremental. S'han anat desenvolupant i comprovant parts de l'aplicació (més concretament els tests o parts d'aquests) i a mesura han quedat

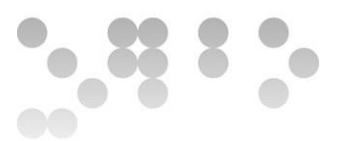

resoltes, s'ha procedit a iniciar la següent part. Hom pot pensar "això pot ser també *scrum* o *sprints*, però la realitat és que en aquestes metodologies un ha de saber què té entre mans i disposar d'experiència en l'àmbit que desenvolupa, condicions que, en el meu cas, no es complien. D'aquí que s'hagi emprat la iteració incremental la qual s'ajusta al plantejament "pas a pas i a veure fins on arribem".

A banda d'aquestes peculiaritats del projecte, s'ha seguit el mètode clàssic de desenvolupament d'aplicacions que es descriu a continuació:

- Anàlisi
- Disseny conceptual
- Prototipatge
- Avaluació

Aquests processos s'han dut a terme amb les conseqüents iteracions entre ells. Podreu consultar cadascun d'aquests de forma detallada en les següents pàgines del present document.

## <span id="page-9-0"></span>1.4 Planificació del treball

Com no podia ser d'una altre manera, s'ha planificat prenent com a referència les proves d'avaluació continua de l'assignatura, tant en continguts com en dates d'entrega.

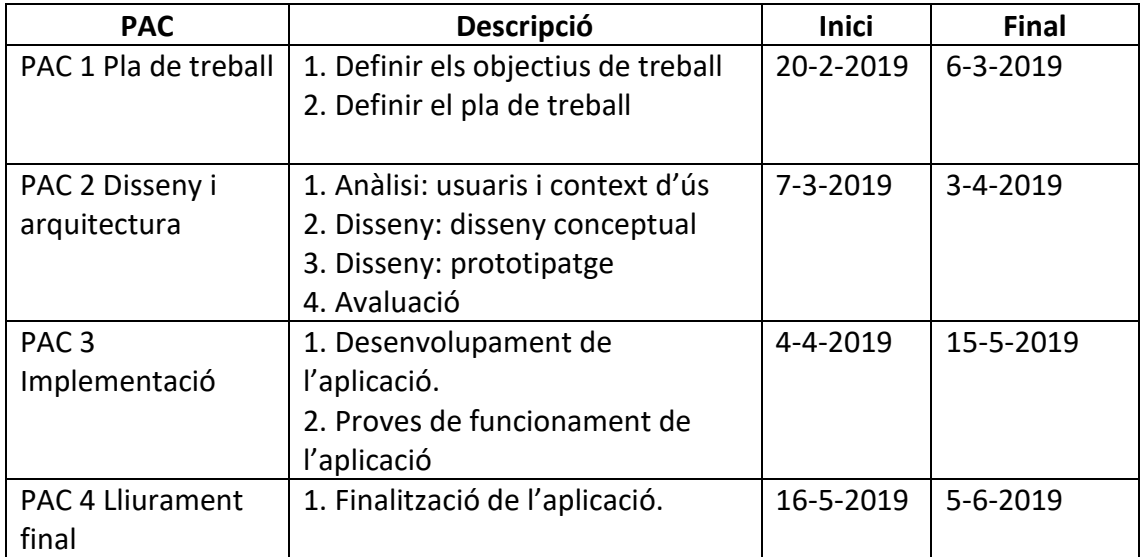

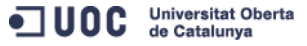

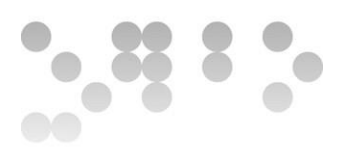

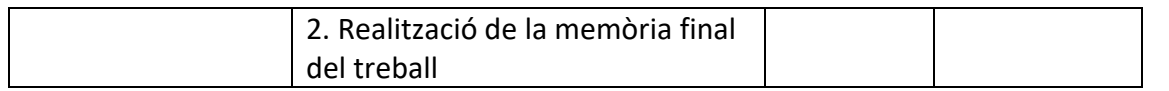

A banda del calendari pautat per la universitat, la planificació inicial del projecte reflectida en la primera PAC, la podeu consultar al document annex "Gantt.xlsx". Aquest era el plantejament inicial, i la realitat ha estat ben diferent. Mentre a la PAC 1 es plantejava aquest organigrama de tasques i dates, i una metodologia *"scrum"* per al desenvolupament, a l'hora de la veritat ha estat ben diferent. El mètode seguit ha estat el d'iteracions incrementals com s'esmenta en el paràgraf anterior. De fet, no és que hi hagi hagut un canvi de plantejament, sinó una primera identificació errònia de la metodologia. En cap assignatura (que jo recordi) s'esmenta el mètode d'iteracions incrementals, que de fet, crec que és el més utilitzat quan algú es proposa experimentar i aprendre nou codi de programació. Torbareu més informació detallada al punt **10. Conclusions** de la present memòria.

## <span id="page-10-0"></span>1.5 Sumari de productes obtinguts

- L'aplicació web amb un total de.
	- o deu documents HTML i els respectius CSS i JS
	- o imatges (més de dues-centes)
- La present memòria
- Autoinforme
- Annexos (per a més detall consulteu-ne l'apartat al final del present document)
- Vídeo de presentació

## <span id="page-10-1"></span>1.6 Descripció de la resta de capítols

**2. Anàlisi:** en aquest apartat es fa un estudi del perfil d'usuari i de les necessitats a cobrir. S'hi inclouen els mètodes d'investigació, els resultats, els contexts i escenaris d'ús, així com l'anàlisi de tasques i les característiques necessàries. Aquest és el punt de partida del projecte un cop incubada la idea principal.

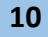

**3. Disseny conceptual:** en aquest apartat és on es perfila la forma que tindrà l'aplicació. Inclou una referència a els escenaris d'ús i el diagrama de flux global de l'aplicació, amb ampliacions futures incloses.

**4. Prototipatge:** mostra els esbossos a ma alçada de l'aplicació i els wireframes d'alt nivell. Aquest és el punt on es comença a traslladar la idea a elements gràfics tangibles.

**5. Avaluació:** compren un sistema ideat per a què l'usuari avaluï l'aplicació. Està enfocat a detectar possibles problemes d'usabilitat o de manca de claredat en els elements interactius de l'aplicació així com de la pròpia estructura de navegació. S'hi contemplen preguntes obertes per a detectar errors que no haguem previst d'avantma. Inclou qüestionaris, definició de casos d'ús, diagrames de fluxos, diagrama de l'arquitectura de l'aplicació, etc.

**6. Editors i API's:** breu resum de les eines emprades.

**7. Breu anàlisi del projecte:** s'hi fa un anàlisi de la situació del projecte i s'hi expliquen els motius de decisions importants per al desenvolupament d'aquest.

**8. Proves:** és l'etapa on s'implementen les proves de funcionament del codi, s'hi haurien d'introduir també l'avaluació amb usuaris prevista en el punt cinc, però la manca de resposta de l'associació farà impossible dur-les a terme.

## <span id="page-11-0"></span>2. Anàlisi

Aquest projecte és un projecte real per a l'associació TDAH Vallès. La persona de contacte es la coordinadora de psicòlegs amb qui m'he reunit vàries vegades i té bastant clar el que espera de l'aplicació. Al tractar-se d'una eina de treball per a un perfil professional concret i un client, les hipòtesis sobre usuaris i contexts d'ús són molt específiques.

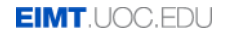

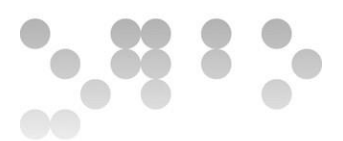

#### <span id="page-12-0"></span>2.1 Mètodes d'indagació triats:

Entrevista: volem entendre bé les necessitats, preferències i experiències dels usuaris amb un producte o sistema.

Enquestes: la realització d'aquestes amb els psicòlegs que faran servir l'aplicació i els nens que realitzaran el testos. Tenir informació de primera ma d'ambdós perfils ens ajudarà a definir les característiques i funcionalitats que ha de tenir l'aplicació així com les motivacions per a fer-la servir.

<span id="page-12-1"></span>2.2 Justificació:

Entrevista: és necessari tenir informació de primera mà, què espera el client de l'aplicació, quins objectius vol aconseguir per augmentar el seu grau de satisfacció quan faci servir l'aplicació.

Enquestes: és necessari tenir informació quantitativa sobre els diferents perfils que han d'utilitzar l'aplicació i quines motivacions els duen a fer-ho.

Si no fos un projecte per a un client concret, seria interessant realitzar focus grups i "*cards sortings"* per entendre millor la psicologia de l'usuari i com organitza la informació a nivell mental. També caldria aplicar-hi passejos cognitius i avaluacions heurístiques per detectar problemes en les iteracions, com podria ser l'aspecte de en quin moment s'identifica el nen (al principi de l'ús, al entrar als tests, al iniciar el test, etc.), però aquesta tècnica no la podrem realitzar sense tenir primer un prototip funcional.

Una altre tècnica interessant que no es podrà aplicar, és el "*benchmarking",* doncs les aplicacions conegudes d'aquest estil són privades i de pagament.

Dit això, hi ha molts aspectes que incideixen en la usabilitat i en l'abast de l'aplicació que no es podran analitzar.

S'ha de ser realista i hi ha motles funcionalitats que m'agradaria desenvolupar en l'aplicació, però en principi no em plantejo fer-les per manca de coneixement tècnic específic, com son el registre amb nom i contrasenya a través d'un correu electrònic,

recuperar la contrasenya, etc. En la mesura de lo possible, es desenvoluparà una eina que cobreixi les necessitats bàsiques dels psicòlegs; realitzar els tests i obtenir-ne les correccions.

#### <span id="page-13-0"></span>2.3 Desenvolupament i resultats.

#### 2.3.1 Entrevistes

Vaig realitzar dues entrevistes, la primera amb la directora de l'associació, i la segona amb la coordinadora de psicòlegs, que serà una de les usuàries principals de l'aplicació.

Durant l'entrevista amb la Carme (coordinadora de psicòlegs), va deixar molt clars els dos objectius principals, que els tests es corregissin de forma automàtica i que les dades es guardessin soles en una base de dades. Ambdós objectius giraven entorn el mateix concepte; "guanyar temps". La correcció de cada test pot durar una mitjana de quinze minuts, i un cop corregits, els resultats s'han d'analitzar i registrar a l'ordinador. Els objectius secundaris són implícits de realitzar digitalment un procés que fins ara, és analògic, com per exemple:

- Eliminar el control d'estocks dels tests: es tracta de tests que s'han de comprar en format paper. Al digitalitzar-los eliminem la necessitat de saber quants tests els queden i el cost econòmic de la compra.
- Estimular als nens i donar-los una eina amb la qual els serà més fàcil realitzar els tests.

La conclusió doncs, és fer una eina que redueixi el temps dels processos de diagnosi i del tractament de les dades generades. A posteriori, quan l'hagin de fer servir altres psicòlegs de l'associació, aquesta permetrà a la coordinadora consultar els resultats de tots els tests realitzats sense que els psicòlegs l'hi hagin d'enviar els resultats per correu. Però bé, ara per ara considero més oportú definir un abast limitat per poder complir-lo. Més endavant, si és possible, s'estudiarà la implantació de nous usuaris, que la base de dades sigui On-Line enlloc de On-Lan, etc.

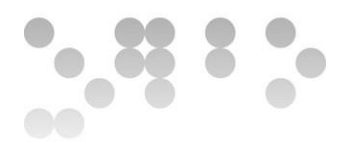

#### 2.3.2 Enquestes

S'han realitzat dues enquestes, una dirigida als psicòlegs i l'altre als pacients, de les quals se n'han obtingut cinc mostres de cada. Començarem per l'enquesta als psicòlegs. Podeu consultar-les als documents adjunts.

## 2.3.2.1 Enquesta als psicòlegs

#### **Perfil de psicòleg:**

Mitjana d'edat: 42,75 anys

#### Primera taula de preguntes. Dirigida al funcionament genetal de l'aplicació:

A les taules de preguntes se'ls demana que marquin amb una X el grau d'importància dels conceptes definits, éssent zero irrellevant, i cinc de màxima importància. Les taules de preguntes mostren el nombre de respostes per ítem.

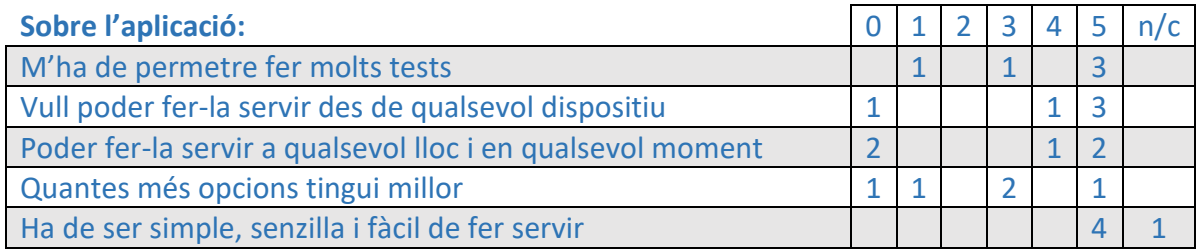

En aquesta primera fase de preguntes podem veure que el que més valoren és: que sigui simple, multi-plataforma, i que els permeti fer el màxim nombre de testos possibles.

#### Primera pregunta oberta. Dirigida a la creació de perfils:

Aquesta pregunta va generar controvèrsia degut a la LOPD, dos dels cinc enquestats van fer referència a la protecció de dades del pacient.

Vols que permeti crear i gestionar perfils de pacients?

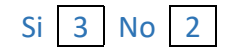

Per què? (transcripció literal de les respostes) Els SI:

ODC Universitat Oberta

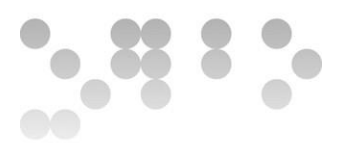

- Porque así puede proporcionar conocimiento sobre el paciente a los reeducadores también.
- Serà més personalitzada.
- Per anotar les dades més importants i tenir un registre continuu

Els NO:

- Per la protecció de dades i la confidencialitat
- Per la confidencialitat

Els "SI" deixen clar que seria bo crear perfils personalitzats, els ajudaria a fer un seguiment del pacient i facilitaria la feina de reeducació que duen a terme altres psicòlegs. Realment estan buscant una eina que els permeti la comunicació entre el responsable del diagnòstic i el responsable de la reeducació i que els permeti fer un seguiment de l'infant.

Els "NO" ens estan dient que cal tenir en copte la LOPD, que en el cas de diagnosis clíniques és molt més estricte. Aquest aspecte s'hauria de tractar amb especialistes jurídics que determinessin quin és el marc jurídic per al tractament d'aquestes dades.

#### Segona taula de preguntes (condicionada a la resposta SI de la pregunta anterior):

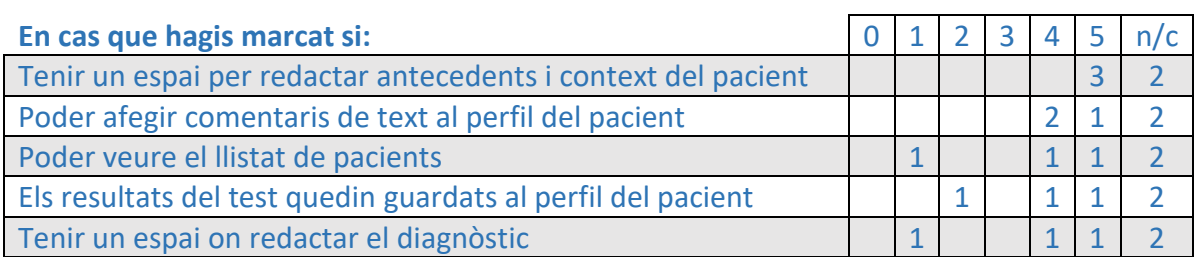

Els no contestats son els dos psicòlegs que van contestar NO a la pregunta anterior.

El més valorat en aquesta segona taula és el fet de poder afegir informació contextual al perfil del pacient així com altres comentaris que considerin importants.

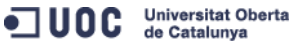

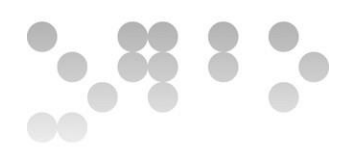

## Tercera taula de preguntes. Dirigides al funcionament dels tests:

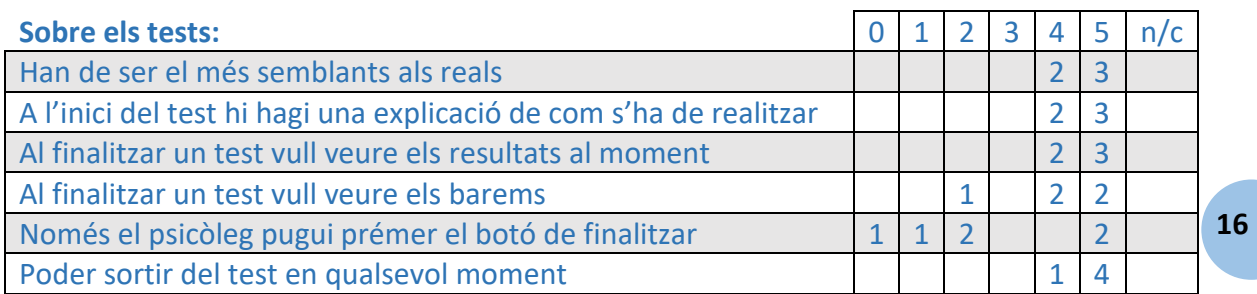

Els ítems més importants són:

- La similitud dels tests amb els reals.
- Una explicació del funcionament del test abans de començar-lo.
- Veure els resultats al moment
- Poder sortir del test en qualsevol moment

## Última pregunta. Dirigida a una resposta oberta per obtenir informació que ens hauria

#### pogut passar per alt:

#### Què és el que més valoraries de l'aplicació?

#### Respostes:

- La practicitat, exactitud i seguretat.
- Què l'aplicació funcioni. No ha de tenir dificultats. Eficient.
- Comoditat per prendre dades, que els resultats siguin molt visuals i que es pugui descarregar en diferents formats (.xls, .pdf per exemple)
- L'organització i els resultats al moment.
- Que permita recoger de la manera más sencilla y guiada el historial del paciente, tanto de la dificultad actual como de aquellos aspectos evolutivos.

D'aquesta pregunta se'n deriven respostes variades, però en moltes es fa referència a la eficiència de l'aplicació i als resultats.

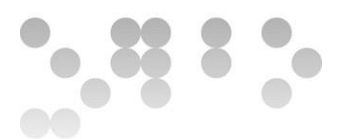

Quan parlen d'eficiència, exactitud, seguretat... hem d'entendre que es tracten tests que són diferents (imatges, nombres, paraules, etc.), i que els resultats d'aquests serviran per a realitzar diagnòstics que afectaran de forma molt incident la vida del pacient. Per tant, per a crear-los digitalment, no n'hi ha prou amb saber programar, sinó que cal entendre la dinàmica de cada test, com s'executa, els mètodes de correcció i com s'analitzen les dades. Un exemple pràctic d'aquesta dificultat afegida, la veiem a continuació amb el test D2. En aquest test el pacient ha de marcar els ítems que compleixin les condicions definides. En les imatges següents es pot apreciar que hi ha molt ítems possibles, exactament 47 per fila i 14 files (658 ítems totals).

|                 |   | $\mathbf{p}$<br>d   | d             | d            |            |              | a              | $\ddot{p}$                    | a            | d             | <sub>a</sub><br>d              | đ              | D               | $\dot{q}$                   | P         | $\ddot{a}$     | d                   | d.           | D.  | D.      | $\mathfrak{a}$ | $\dot{q}$                     | $\frac{d}{2}$                       |            | dddpd     |                |                | $\mathbf{p}$ | a              | d |     | $\mathbf{p}$<br>$\mathbf{d}$ | $\alpha$       | a          |                |            |            | <b>a</b> |              |         | ddp |                                                   |
|-----------------|---|---------------------|---------------|--------------|------------|--------------|----------------|-------------------------------|--------------|---------------|--------------------------------|----------------|-----------------|-----------------------------|-----------|----------------|---------------------|--------------|-----|---------|----------------|-------------------------------|-------------------------------------|------------|-----------|----------------|----------------|--------------|----------------|---|-----|------------------------------|----------------|------------|----------------|------------|------------|----------|--------------|---------|-----|---------------------------------------------------|
|                 |   | pdpp                | $\frac{d}{t}$ | $\dot{q}$    | $\ddot{q}$ | $\dot{a}$    | $\overline{p}$ | $\ddot{q}$                    | $\mathbf{p}$ | $\frac{d}{2}$ | $\frac{d}{t}$<br>$\frac{d}{2}$ | $\, {\bf p}$   | $\ddot{q}$      | d                           |           | pd             | $\ddot{\mathbf{p}}$ | $\mathbf{d}$ | pd  |         | $\dot{a}$      | $\frac{d}{t}$<br>$\mathbf{P}$ |                                     |            | pdddd     |                |                | pdpd         |                |   |     | $\overline{\mathbf{p}}$      | d p            | d          | $\mathbf{q}$   | $\dot{q}$  | d          |          | đ            | P       | dd  |                                                   |
| 3               |   | ddddp               |               | pd           |            | $\mathbf{p}$ | $\mathfrak{a}$ | $\mathbf{p}$                  |              | pd            | $\ddot{a}$                     |                |                 |                             |           |                |                     |              |     |         |                |                               | p d p d p d d p d p d d p d p p d d |            |           |                |                |              | $\mathbf{d}$   | d | P   | $\mathbf{d}$<br>d            | D              |            | dp             |            |            |          |              | dddddpd |     |                                                   |
|                 | d | pddd                |               |              | $\ddot{P}$ | <b>p</b>     | dp             |                               | $\mathbf{d}$ | ă             | <b>d</b>                       | d.<br>d        | $\, {\bf p} \,$ | $\frac{d}{r}$ $\frac{d}{r}$ |           | ddd            |                     |              | p p |         | d              | dd                            |                                     |            | dddpdp    |                |                |              | ddp            |   |     | pd                           | d              | d          | đ              |            | pd         |          | $\, {\bf p}$ |         | ddp |                                                   |
| 5               |   | pdppdddd            |               |              |            |              | pd             |                               |              |               | pddd                           |                | pdd             |                             |           |                |                     |              |     |         |                |                               | pdpdpdpdpddddpdpdpd                 |            |           |                |                |              |                |   |     |                              | $\mathfrak{p}$ | d          | $\frac{d}{dx}$ | $\dot{a}$  | $\ddot{q}$ | p        | d            | P       | dd  |                                                   |
| 6               |   | dddppd              |               |              |            | pd           |                | $\ddot{P}$                    | $\, {\bf p}$ |               | b q q                          |                | pdpd            |                             |           | pdd            |                     |              | pd  |         |                | pdd                           | $\mathbf{p}$                        | $\ddot{a}$ | $\,$ p    | $\rm p$        | $\mathfrak{a}$ | α            | $\mathfrak{a}$ | đ |     | d                            | p<br>d         | d          | $\, {\bf p}$   | $\ddot{q}$ | d,         | dd       |              |         | pd  | <b>MUY</b>                                        |
|                 |   |                     |               |              |            |              |                |                               |              |               |                                |                |                 |                             |           |                |                     |              |     |         |                |                               |                                     |            |           |                |                |              |                |   |     |                              |                |            |                |            |            |          |              | pdpddp  |     | <b>IMPORTANTE</b><br><b>POR FAVOR</b>             |
| 8               |   | pdppdddpdpdddpddpdp |               |              |            |              |                |                               |              |               |                                |                |                 |                             |           |                |                     |              |     | dpdd    |                |                               | pdpdddd                             |            |           |                |                | $\, {\bf p}$ | d p            |   | dp  |                              |                | dpd        | $\ddot{q}$     | $\ddot{q}$ |            |          |              | dpdpdd  |     | <b>STA</b>                                        |
| 9               |   | ddddppdpd           |               |              |            |              |                | $\mathbf{p}$                  | $\mathbb{P}$ |               | pddpdpdpddpddpd                |                |                 |                             |           |                |                     |              |     |         |                |                               |                                     |            |           |                | ppdd           |              | $\ddot{q}$     | a |     | à                            | d              | d.         | P              | $\ddot{q}$ | d d        |          |              | ddpd    |     | <b>AZUL</b><br><b>O PUEDE</b><br><b>INVALIDAR</b> |
| (10)            |   | ddpddd              |               |              | $\ddot{P}$ | pd           |                | $\frac{\mathbf{p}}{\epsilon}$ | đ            | $\frac{d}{r}$ | đ                              | $\dot{q}$<br>đ | P.              | $\frac{d}{t}$               | $\vec{b}$ | $\frac{d}{dx}$ |                     | $\dot{q}$    | p p |         |                | $\ddot{q}$ $\ddot{q}$         | $\frac{d}{r}$                       | d          | $\dot{q}$ | $\overline{p}$ | $\frac{d}{dx}$ | p            | d              | d | ppd |                              | $\ddot{a}$     | d          |                | d p        |            |          |              | pdpddp  |     | <b>SU EJERCICIO</b>                               |
| Œ               |   | pdppddddpd          |               |              |            |              |                |                               |              |               | pdddpdd                        |                |                 |                             |           |                |                     |              |     | pdpdpdd |                |                               | pdpddddpdpdpdddddpdpdd              |            |           |                |                |              |                |   |     |                              |                |            |                |            |            |          |              |         |     |                                                   |
| $\frac{12}{2}$  |   | ddd                 | p.            |              | d          | $\mathbf{p}$ | $\alpha$       |                               |              | $\ddot{P}$    | $\alpha$<br>$\mathfrak{a}$     | p              | a               | P                           | d         | $\mathbf{p}$   | $\frac{d}{2}$       | d            | pd  |         |                |                               | pddpd                               |            | pp        |                | $\frac{d}{dx}$ | d            | $\frac{d}{r}$  | d | p   | $\frac{d}{t}$                | đ              | d          |                |            | a          |          |              |         | pd  |                                                   |
| $\sqrt{13}$     |   | dpdd                |               | d            | P          |              |                |                               | pdpddd       |               | d.                             |                |                 |                             |           |                |                     |              |     |         |                |                               |                                     |            |           |                |                |              |                |   |     |                              |                |            |                |            |            |          |              |         |     |                                                   |
| $\overline{14}$ |   | pdpp                | d             | $\mathbf{d}$ | d          | d            | $\mathcal{D}$  |                               | dpdd         |               | <sub>d</sub>                   | P              | d               |                             |           |                |                     |              |     |         |                |                               | dpdpddpdpdddddpd                    |            |           |                |                |              |                |   |     |                              |                | pdpdddddpd |                |            |            |          |              | pdd     |     |                                                   |

*D2. El pacient ha de marcar els ítems que compleixin les condicions "X"*

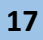

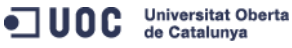

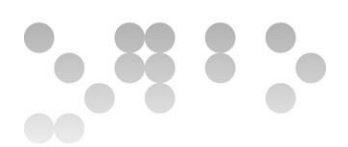

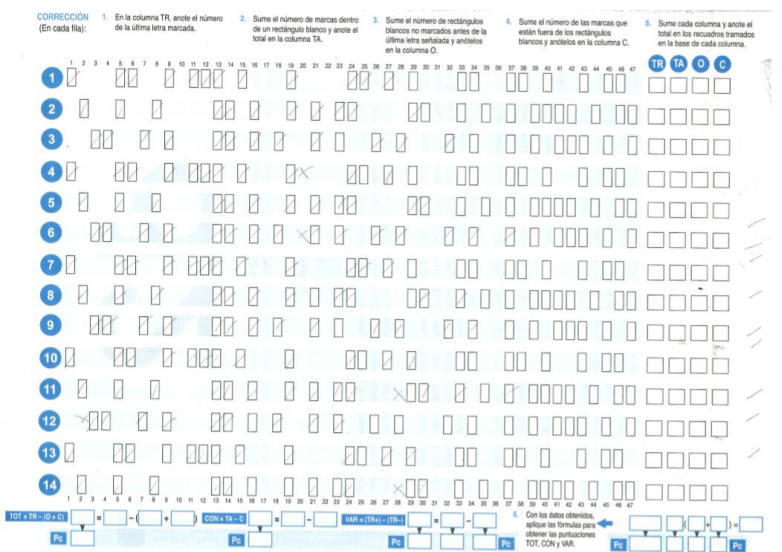

#### *D2. Full de correcció*

A banda de les respostes correctes i incorrectes, també s'ha de recollir (per veure amb més detall el mètode de correcció del test, consulteu el document adjunt "solució D2.pdf"): la última resposta de cada fila, el nombre de respostes correctes no marcades abans de la última lletra marcada de cada fila, etc. A tot això cal afegir-hi les dificultats pròpies de la realització del test, com per exemple si un pacient marca un ítem, no ha de poder desmarcar-lo, o la visualització correcta del test, el D2 s'ha de visualitzar per complert, no es pot veure per parts o amb *"scrolls"* per navegar per la pantalla, ja que si fos així els resultats obtinguts estarien esbiaixats dels reals ja que no s'hauria realitzat estrictament com dicta la metodologia. Tancant aquest incís referent a la exactitud dels resultats i la fiabilitat, passem a analitzar les enquestes dels pacients.

## 2.3.2.2 Enquesta als pacients

## **Perfil de pacient/infant:**

Mitjana d'edat: 12,4 anys

ODC Universitat Oberta

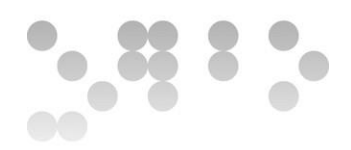

#### Primera taula de preguntes. Dirigida a l'ús de la tecnologia:

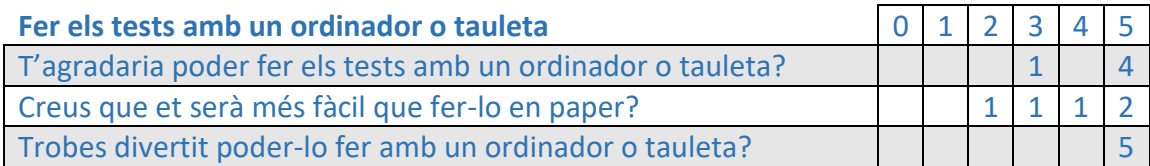

Clarament l'ítem més rellevant d'aquesta taula és el motivacional. El fet de poder realitzar els tests amb aparells tecnològics augmenta la motivació del pacient.

#### Pregunta oberta per obtenir informació que ens podria passar per alt:

Què creus que t'agradaria més de poder fer els tests en un ordinador o tauleta?

#### Respostes:

- Ma costa molt escriure, ja escric molt al cole (infant d'11 anys).
- No tenir que escriure (infant de 13 anys).
- Que mola mogollón(adolescent de 15 anys).
- Escriura fa pal, la tablet mola (infant de 12 anys).
- No m'avorriria(infant d'11 anys).

A banda de reforçar els resultats anteriors de la motivació dels infants a l'hora de realitzar els tests, aquestes respostes ens alerten d'una realitat, estem tractant amb nens i adolescents que potencialment tenen dificultats en l'aprenentatge, bé sigui per discapacitats neurològiques, psíquiques, o per diferències pneurocognitives en l'aprenentatge. Estem parlant de possibles pacients que presentin casos com: un coeficient intel·lectual per sota o per sobre de la mitjana, dislèxia, disgrafia, trastorn específic del llenguatge, hiperactivitat i/o dèficit d'atenció (combinades o per separat), etc.

Al adonar-nos d'aquesta realitat, entenem millor alguna de les respostes dels psicòlegs que feien referència a que la informació fos el més gràfica possible, i per altre banda cal tenir en compte l'accessibilitat. Avui en dia aquesta fa referència a aspectes de percepció dels sentits (discapacitat visual, auditiva, etc.), limitacions motrius, etc. Però

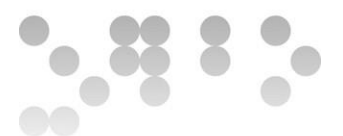

en el cas que ens ocupa hem de tenir en compte els elements psicològics dels nens que incidiran en aquesta percepció i per tant en com descodifiquen la informació que estan rebent.

### 2.3.3 Conclusions

#### **Entrevistes.**

S'ha de crear una aplicació que millori l'eficiència dels professionals i els ajudi a reduir el temps emprat a realitzar les tasques de diagnosi. Cal una segona iteració del procés d'investigació per a realitzar entrevistes amb els psicòlegs i amb els pacients un cop hagin pogut fet servir el prototip de l'aplicació, d'aquesta manera s'obtindria informació qualitativa dels aspectes a millorar. Tot i els esforços per aconseguir una sessió de proba de l'aplicació amb els professionals de l'associació, no s'ha obtingut resposta per part dels interessats.

#### **Enquestes.**

Per als psicòlegs podem resumir en dos conceptes el que esperen de l'aplicació, primer que sigui fiable i segon que sigui fàcil d'entendre i de fer servir. Cal afegir també, que si la LOPD i l'abast del projecte ho permeten, seria molt útil afegir l'opció de crear i gestionar perfils de pacient on s'hi puguin recollir dades de context, antecedents, i evolució dels pacients.

Per als pacients hi ha dos conceptes molt rellevants, el primer és l'augment de la motivació de l'usuari a l'hora de realitzar els tests en dispositius digitals, i el segon és que cal tenir molt present les dificultats pneurocognitives d'aquests. De fet, aquest aspecte va relacionat amb el que demanen els psicòlegs; que l'aplicació sigui senzilla i fàcil d'entendre, en aquest cas per part del pacient, sense ometre una evidència com és que el psicòleg també ha d'entendre com funciona l'aplicació.

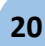

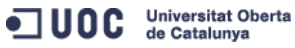

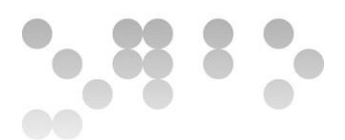

## <span id="page-21-0"></span>2.4 Perfil d'usuari

Els perfils es divideixen en dos grups principals; el psicòleg que ha de fer servir l'aplicació com una eina de treball, i la persona que ha de realitzar els tests per ser diagnosticada o subjecte d'estudi.

El grup dels psicòlegs pot contenir un ampli ventall d'usuaris amb característiques diferents; edat, càrrec i responsabilitat dins de l'organització, etc. En aquest projecte ens centrarem en la Carme, que és la clienta. Més endavant es pot estudiar oferir l'eina a altres organitzacions, però per ara treballaré amb el que tinc sempre que sigui possible, i no amb hipòtesis.

Dins del grup de subjectes d'estudi hi trobarem un rang d'edat d'entre 6 i 16 anys, es tracta d'infants/adolescents en edat escolar que dividirem en dos subgrups, de 6 a 8 anys i de 9 a 11 i de 12 a 16, ja que les seves característiques son diferents. Pot haverhi altres edats, però seran casos molt puntuals i per tant em centraré en la franja anteriorment esmentada.

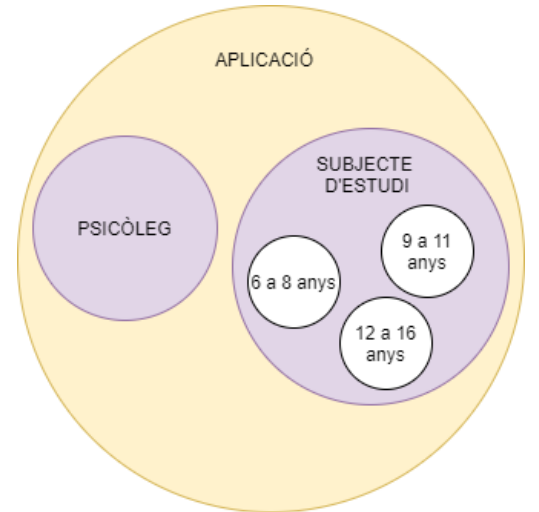

Les xifres dels salaris que surten a continuació són la mitjana de Catalunya. Dades extretes de l'Idescat o similars.

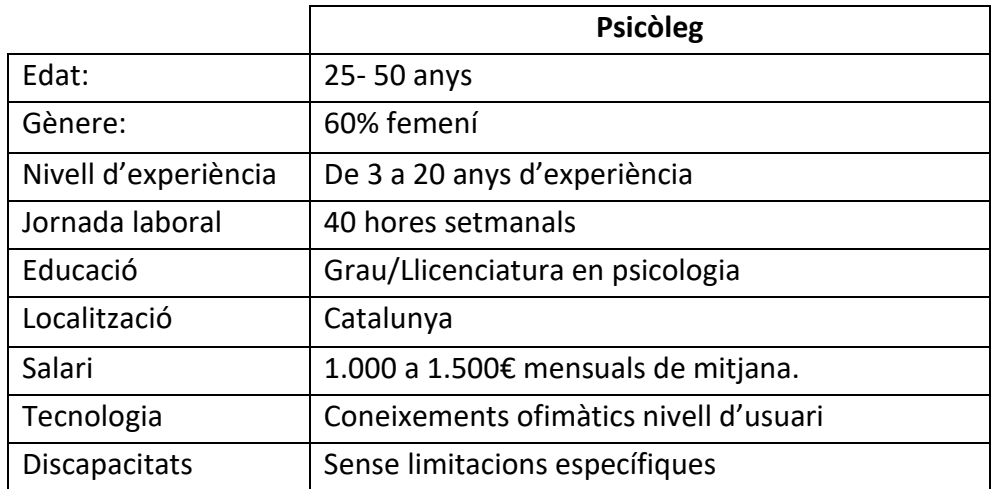

ODC Universitat Oberta

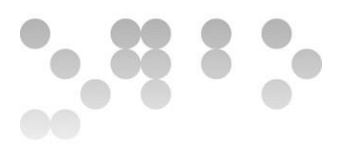

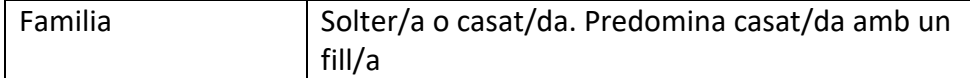

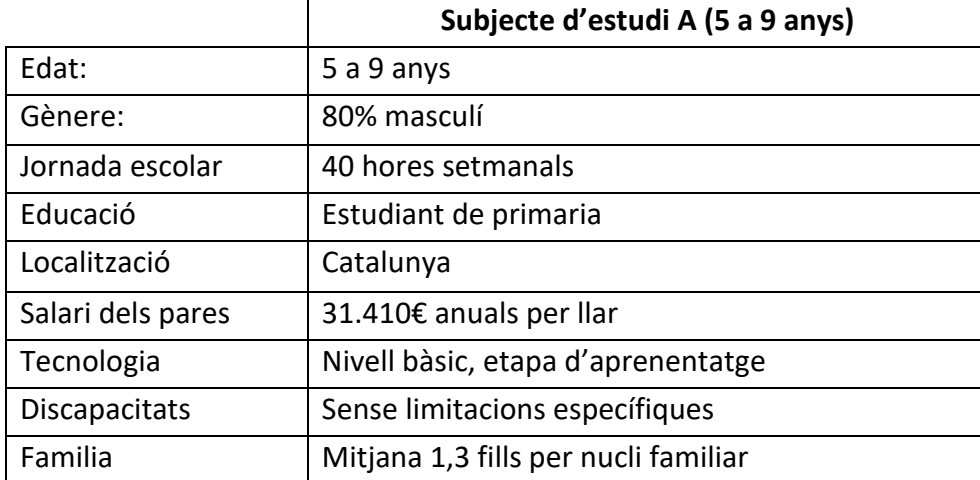

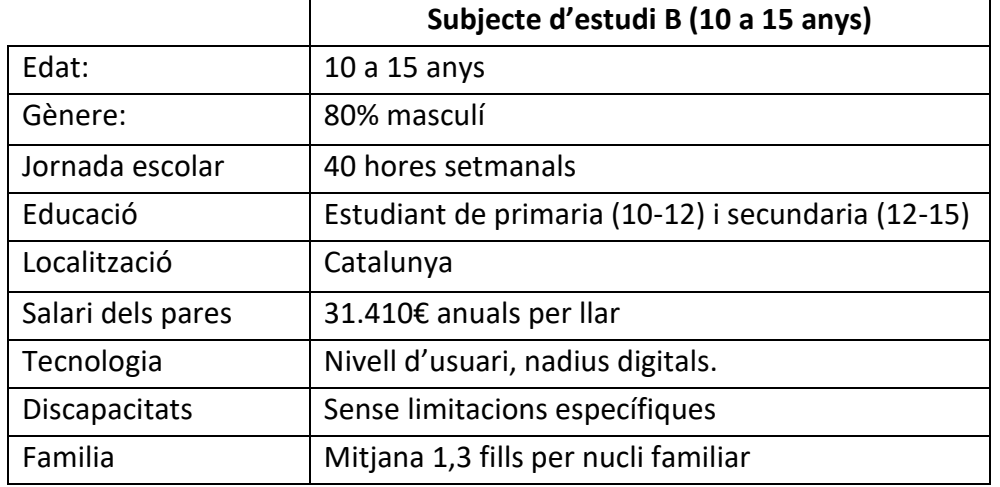

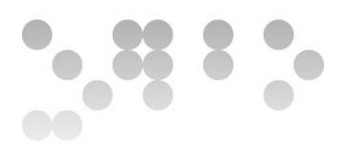

## <span id="page-23-0"></span>1.5 Construcció de persones

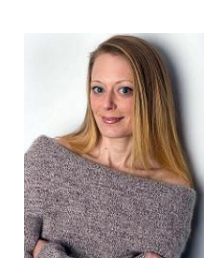

Maria Carme Etxevarria

54 anys. Directora executiva de TDAH Vallès.

"Vull que diagnosticar sigui més ràpid i fàcil"

Objectius:

- Reduir el temps dedicat a la diagnosi.
- Agilitzar el recull i emmagatzemament de dades.
- Facilitar als nens l'execució dels tests.
- Reduir despeses.

#### Comportaments:

- Usuària d'android, Miscrosoft Surface, tauleta Samsung.
- Li agrada controlar què es fa, quan es fa i com es fa.

## Necessitats:

- Fàcil accés a l'aplicació web per a realitzar els tests.
- Poder gestionar els subjectes d'estudi dins de l'aplicació així com els resultats dels tests.
- Interfície simple només amb allò que necessita i clara visualització dels continguts.

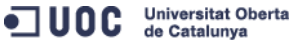

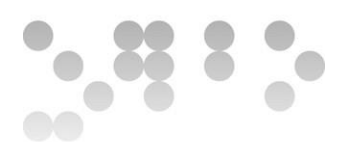

Pau Torres

7 anys. Estudiant de segon de primària

"M'agraden els astronautes i els elefants"

Objectius:

- Jugar.
- Aprendre.
- Passar-s'ho bé.
- Poder realitzar el test.

### Comportaments:

- Utilitza els Android i la tauleta dels pares.
- Li agrada molt jugar a Bob Esponja a la tauleta.

## Necessitats:

- Entendre que se li demana en cada test.
- Entendre com ha d'interactuar amb el dispositiu.
- Millorar el rendiment escolar.

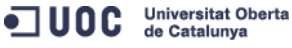

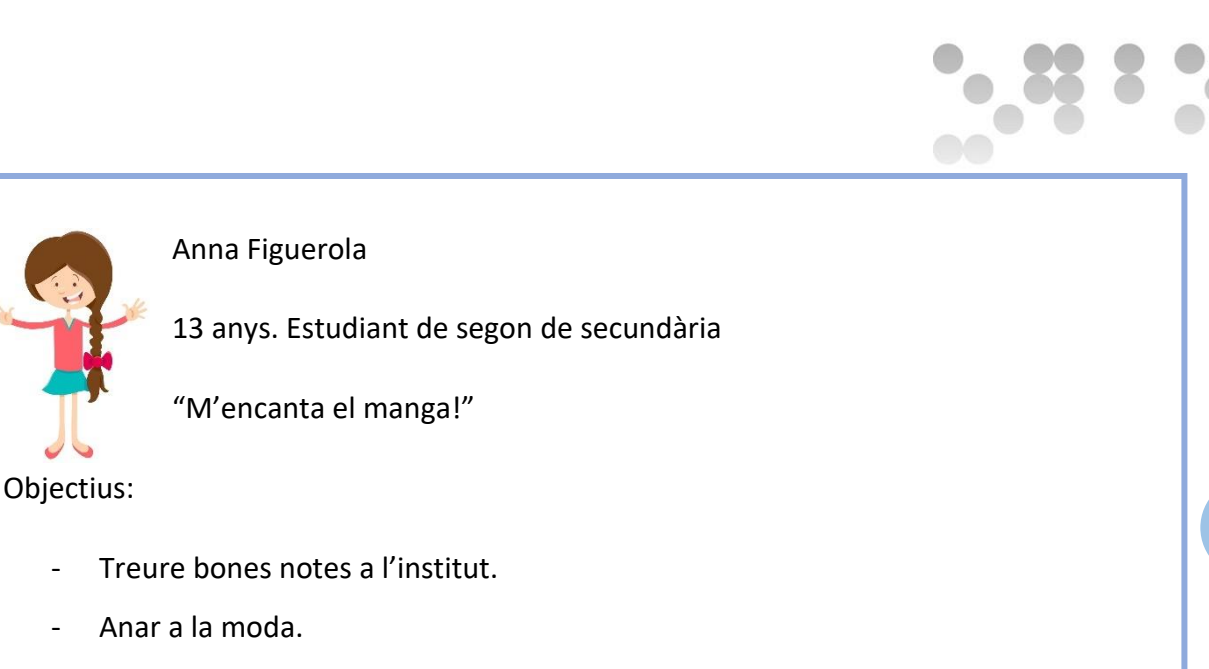

- Tenir internet allà on vagi.
- Poder realitzar el test.

#### Comportaments:

- Usuària d'Android, Chromebook, tauleta.
- Segueix les revistes d'adolescents a través de les APP's.
- Xafardejar els perfils de les amigues a les xarxes socials.

#### Necessitats:

- Entendre que se li demana en cada test.
- Entendre com ha d'interactuar amb el dispositiu.
- Millorar el rendiment escolar.

#### <span id="page-25-0"></span>2.5 Context d'ús:

L'ús de l'aplicació web serà en el lloc de treball. Els subjectes d'estudi es desplaçaran a les instal·lacions de l'associació per a realitzar els tests de diagnosi. L'espai dedicat a aquesta tasca és el propi despatx de la psicòloga, tant mateix, en ocasions puntuals es pot realitzar en alguna de les petites aules que té el centre.

La realització dels tests, i per tant l'ús de l'aplicació per part dels subjectes, serà sempre supervisada per la psicòloga.

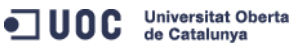

**25**

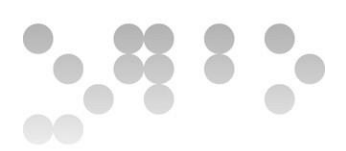

## <span id="page-26-0"></span>2.6 Escenaris d'ús

#### **Escenari 1:**

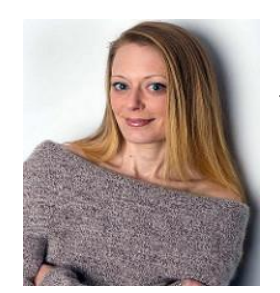

La Carme, avui té una visita programada amb molt poc marge de temps ja que a continuació té un altre compromís. Sinó tingués l'aplicació web per la diagnosi, hagués hagut de programar-la més endavant. Gràcies a l'aplicació pot realitzar el test al moment sense haver-se de preocupar si l'hi queden exemplars en paper d'aquest

model. A més, al finalitzar el test, pot veure'n els resultats al moment i sap que aquests ja han quedat guardats a la base de dades i els podrà consultar aquesta mateixa tarda. Al estalviar-se la correcció del test i la transcripció dels resultats a la base de dades que té en Acces, ha guanyat un temps molt valuós que l'hi ha permès ser més productiva i organitzada.

#### **Escenari 2:**

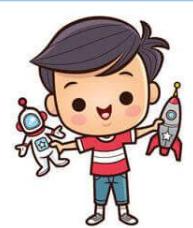

Al sortir de l'escola, els pares d'en Pau el porten a l'associació TDAH Vallès per mirar de detectar si té alguna diferencia pneurocognitiva, sospiten que té dèficit d'atenció. Tot i que ell no es del tot conscient de la situació, està una mica nerviós amb la situació.

Quan li ensenyat la tauleta i li expliquen que ha d'interactuar amb els dibuixos que se l'hi mostren, els nervis donen pas a un interès i curiositat creixent ja que li agrada jugar molt a la tauleta dels seus pares. Quan acaba el test, es sent satisfet i content, ja que ha estat com un joc per a ell.

ODC Universitat Oberta

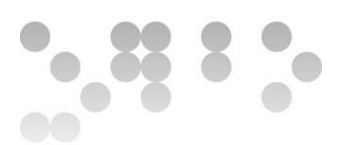

#### **Escenari 3:**

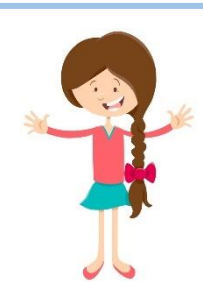

Avui l'Anna va a l'associació per fer el tercer test per esbrinar si té trastorn específic del llenguatge. Ja n'ha fet dos i l'experiència no ha estat tant avorrida com en un principi es pensava. Està molt familiaritzada amb l'ús de la tecnologia i el fet de realitzar les proves amb dispositius tàctils fa que l'exercici sigui més amè i entretingut.

Quan finalitza el test, la Carme pot veure el conjunt de resultats i avançar-li que, tot i que cal analitzar bé les dades i verificar-les amb els barems, en principi pot estar tranquil·la ja que no mostra un cas greu de TEL (trastorn específic del llenguatge). Així que se'n va de l'associació contenta amb bones noticies que explicarà als pares tal i com arribi a casa.

La localització dels tres escenaris és el despatx de la psicòloga dins de les oficines de l'associació.

## <span id="page-27-0"></span>2.7 Anàlisi de tasques

#### 2.7.1 Tasques per al psicòleg

**Tasca 1: registrar nou subjecte d'estudi** (tot el que fa referència a un perfil de pacient, es contemplarà si és viable en ampliacions de l'abast del projecte)

Descripció: el psicòleg ha d'introduir un nou usuari a la base de dades per poder realitzar els tests amb ell.

Condicions prèvies: tenir les dades del subjecte (nom i cognoms, any de naixement, sexe).

Subtasques:

- Dirigir-se a l'apartat "crear nou usuari".
- Introduir el nom complert.

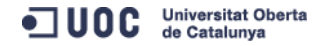

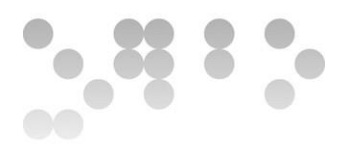

- Seleccionar l'any de naixement.
- Seleccionar el sexe.
- Guardar les dades.

### **Tasca 2: seleccionar tests**

Descripció: el psicòleg ha de triar quin tests vol aplicar en el pacient

Condicions prèvies: tenir un pacient i saber quin test vol aplicar

#### Subtasques:

- Dirigir-se al llistat de "tests".
- Seleccionar el test que vol realitzar.
- En cas que no hagi triat el pacient, seleccionar a qui vol aplicar el test.
- En cas que vulgui aplicar el tests a una persona que no és a la base de dades, haurà de realitzar la tasca 1.

#### **Tasca 3: realització del test**

Descripció: explicar el funcionament del test al pacient.

Condicions prèvies:

- Haver triat un test.
- Que el pacient sàpiga que ha de fer.

#### Subtasques:

- Seleccionar el test de la llista.
- Explicar el funcionament del test al pacient.
- Finalitzar el test per veure'n els resultats.

### **Tasca 4: veure dades pacient** (ampliació de l'abast)

ODC Universitat Oberta

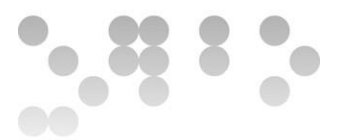

Descripció: buscar un pacient al llistat de pacients de la base de dades per veure'n la informació.

Condicions prèvies: conèixer nom i/o cognoms del pacient a cercar

Subtasques:

- Ordenar llista de pacients segons preferències.
- Seleccionar el pacient del llistat.

#### **Tasca 5: veure dades per test**

Descripció: veure comparativa de resultats d'un test concret

Condicions prèvies: múltiples pacients han hagut de realitzar el test

Subtasques:

- Dirigir-se al llistat de pacients.
- Ordenar el llistat per "test".

## Tasca 6: modificar dades

Descripció: modificar dades d'un pacient o inclús eliminar-ne el perfil

#### Subtasques:

- Seleccionar pacient del llistat.
- Prémer el botó de modificar dades.
- Introduir les dades que es volen modificar.
- Prémer el botó d'eliminar perfil.

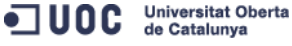

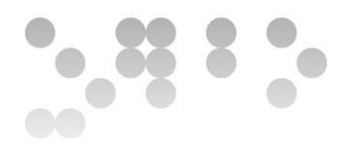

## 2.7.2 Tasques per al pacient

#### **Tasca 1: realitzar el test "D2"**

Descripció: el pacient ha d'anar marcant els *check box* que hi ha a sota de les imatges.

Subtasques:

- Seleccionar amb el ratolí els *check box* associats a les imatges
- Fer scroll vertical per poder realitzar tot el test.

#### **Tacsa 2: realitzar el test "Matrius"**

Descripció: el pacient ha d'anar marcant les imatges

#### Subtasques:

- Passar les diapositiva
- Marcar les imatges seleccionades

#### **Tasca 3: realitzat el test "Balances"** (ampliació de l'abast del projecte)

Descripció: el pacient ha d'anar marcant les imatges

#### Subtasques:

- Passar les diapositiva
- Marcar les imatges seleccionades

## <span id="page-30-0"></span>2.8 Característiques necessàries

- Llistat d'usuaris i resultats
- Els tests pròpiament
- Opció d'introduir nous pacients a la base de dades
- Modificar, consultar dades d'un perfil de pacient o eliminar-lo

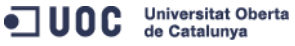

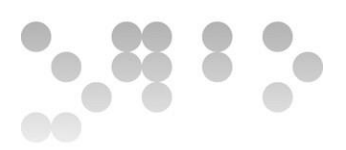

# <span id="page-31-0"></span>3. Disseny conceptual

## <span id="page-31-1"></span>3.1 Escenaris d'ús

#### Inclosos en el punt **2.6 Escenaris d'ús**

## <span id="page-31-2"></span>3.2 Diagrama de flux de global

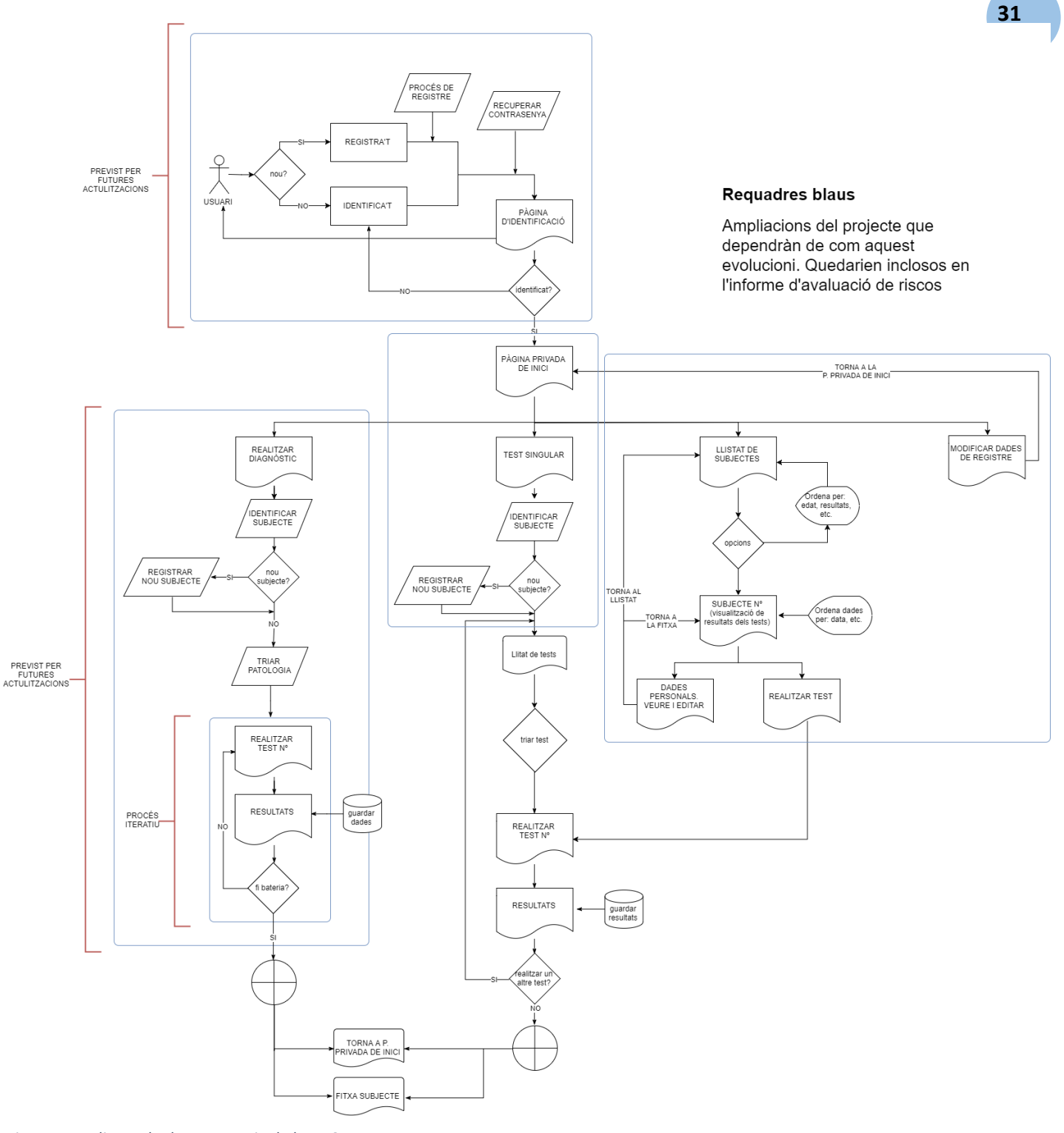

*Diagrama adjunt a la documentacio de la PAC*

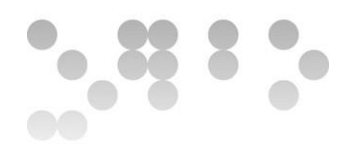

# <span id="page-32-0"></span>4. Prototipatge

Pantalla d'inici on s'ha de triar el test:

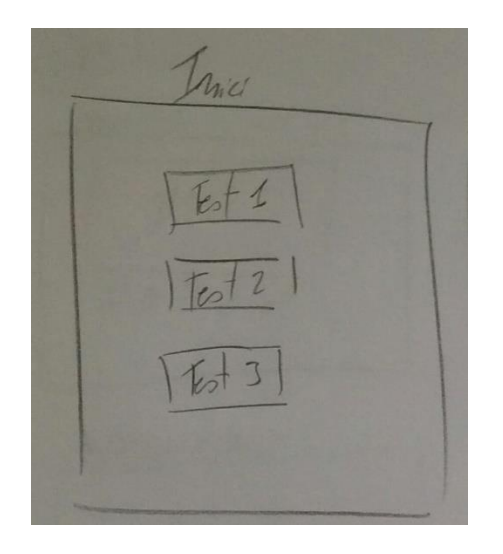

Test D2: Taula de 47x14 imatges amb els respectius *"check box"* que el pacient ha d'anar marcant. Els resultats es mostraran en una pantalla pròpia amb un botó per tornar a l'inici. Veure l'exemple al test de Matrius.

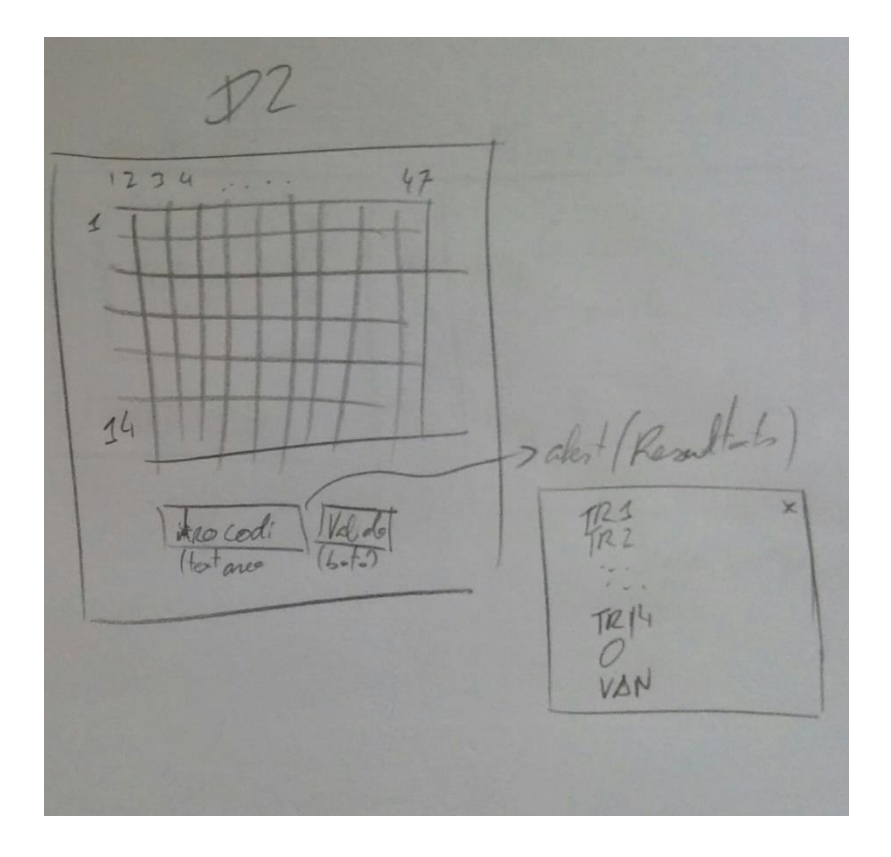

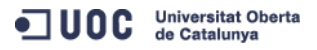

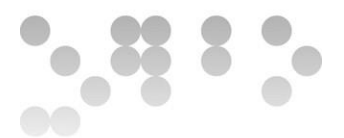

Test Matrius: es mostraran una sèrie d'imatges al pacient i aquest ha de marcar la resposta correcta.

Primer cal triar l'edat del pacient, ja que les imatges que es mostraran variaran segons l'edat.

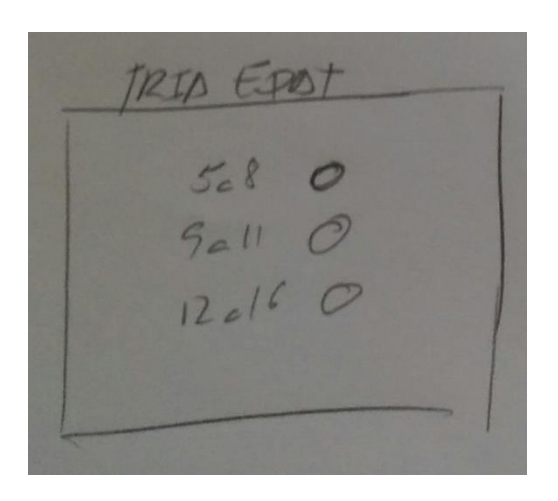

Pantalla d'imatges on s'han de marcar les respostes

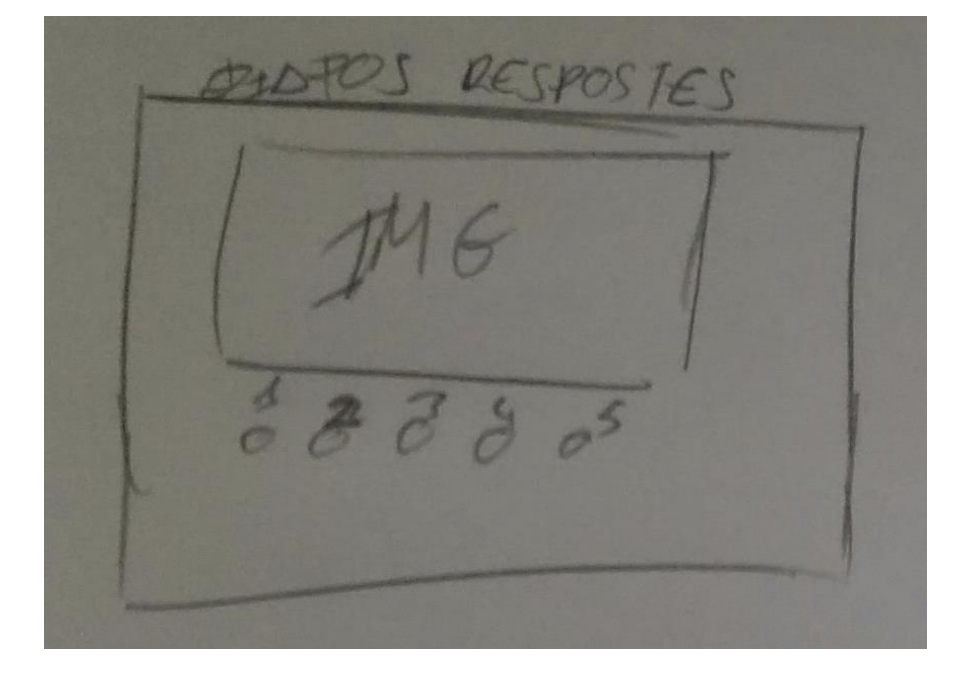

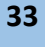

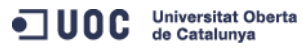

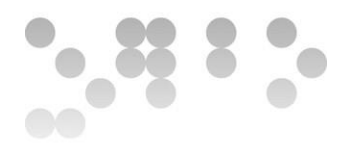

Pantalla de finalització del test. Cal que el psicòleg introdueixi un codi, així ens assegurem que el pacient no tanca la pantalla i es perden els resultats.

 $000+1$ IMG has each cate

Pantalla de resultats

Resultats Ircon de ound tomor a "très test" Tomo

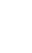

**34**

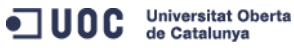

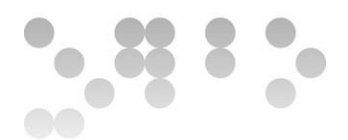

## **Versió d'escriptori:**

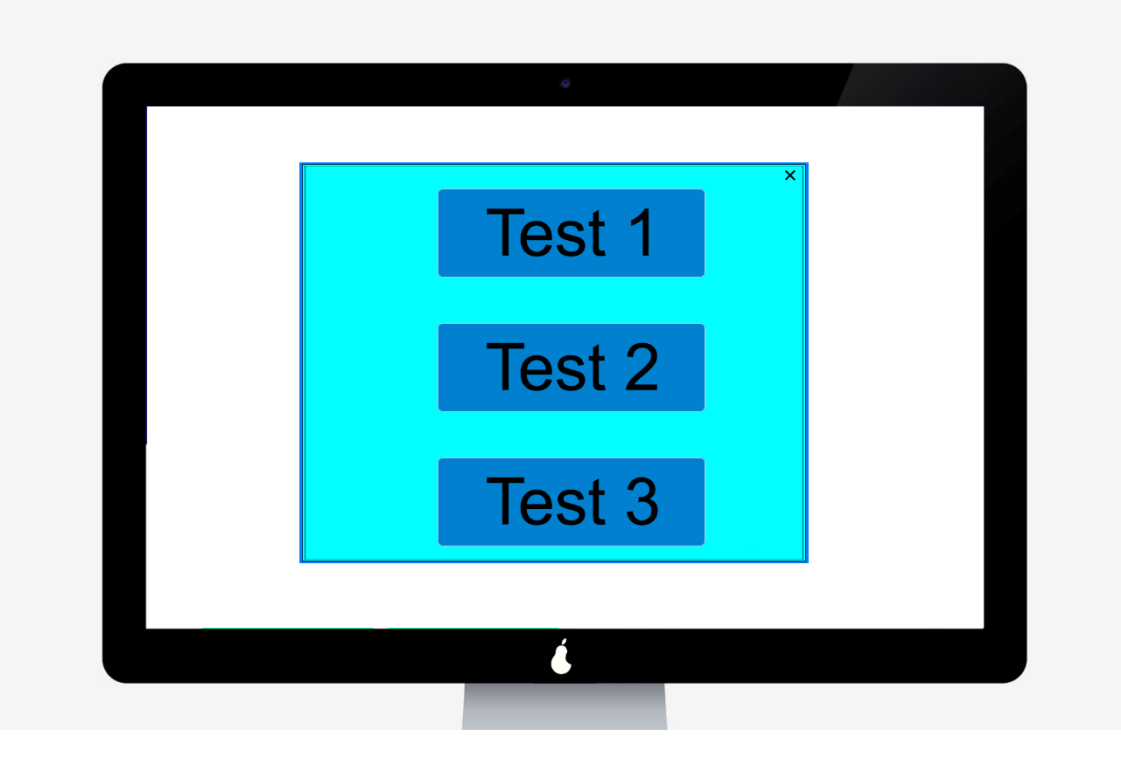

*Pantalla d'inici*

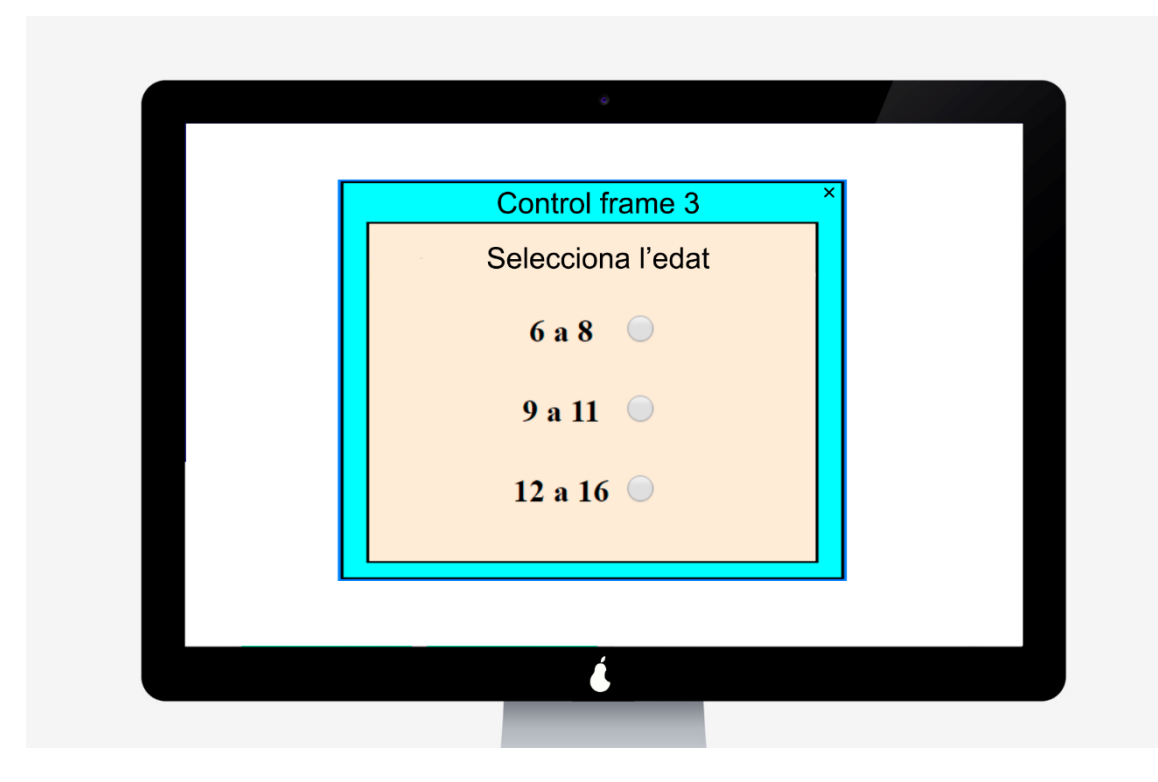

*Selecció d'edat*

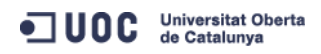

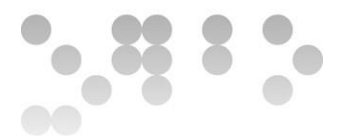

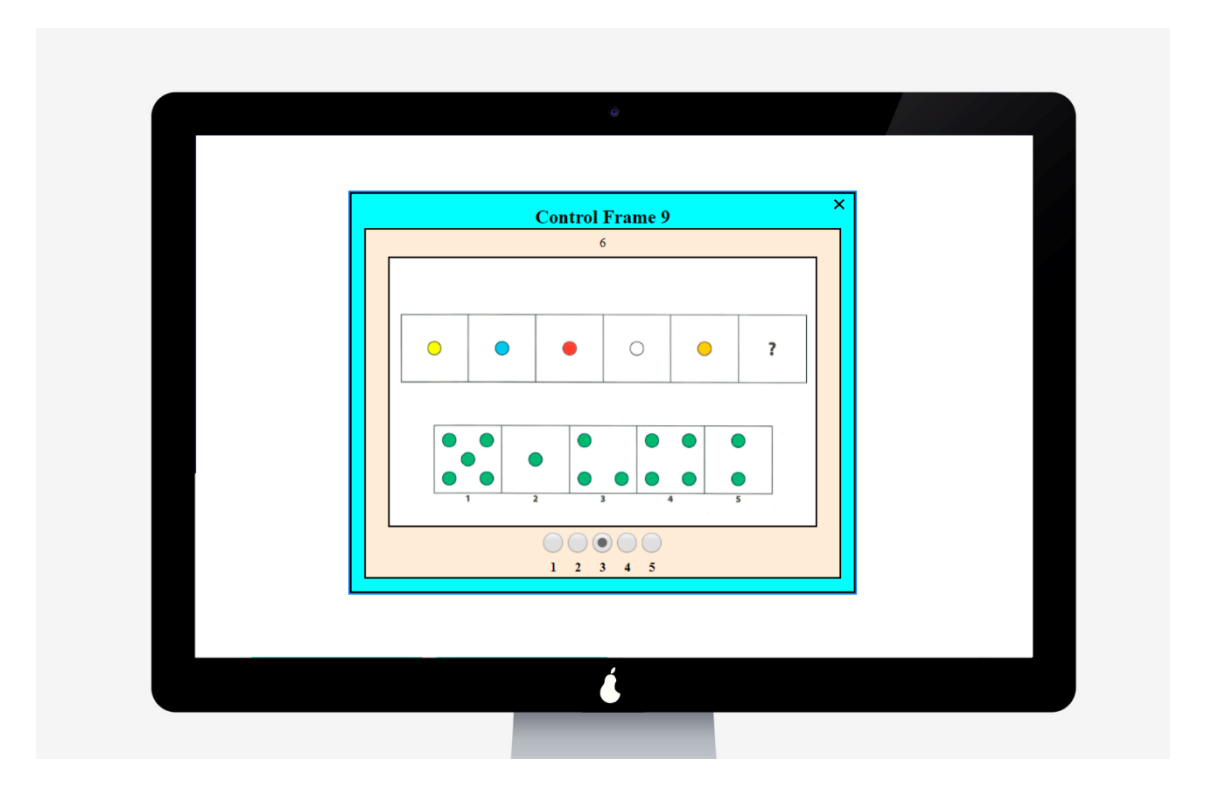

*Diapositives del test de matriu*

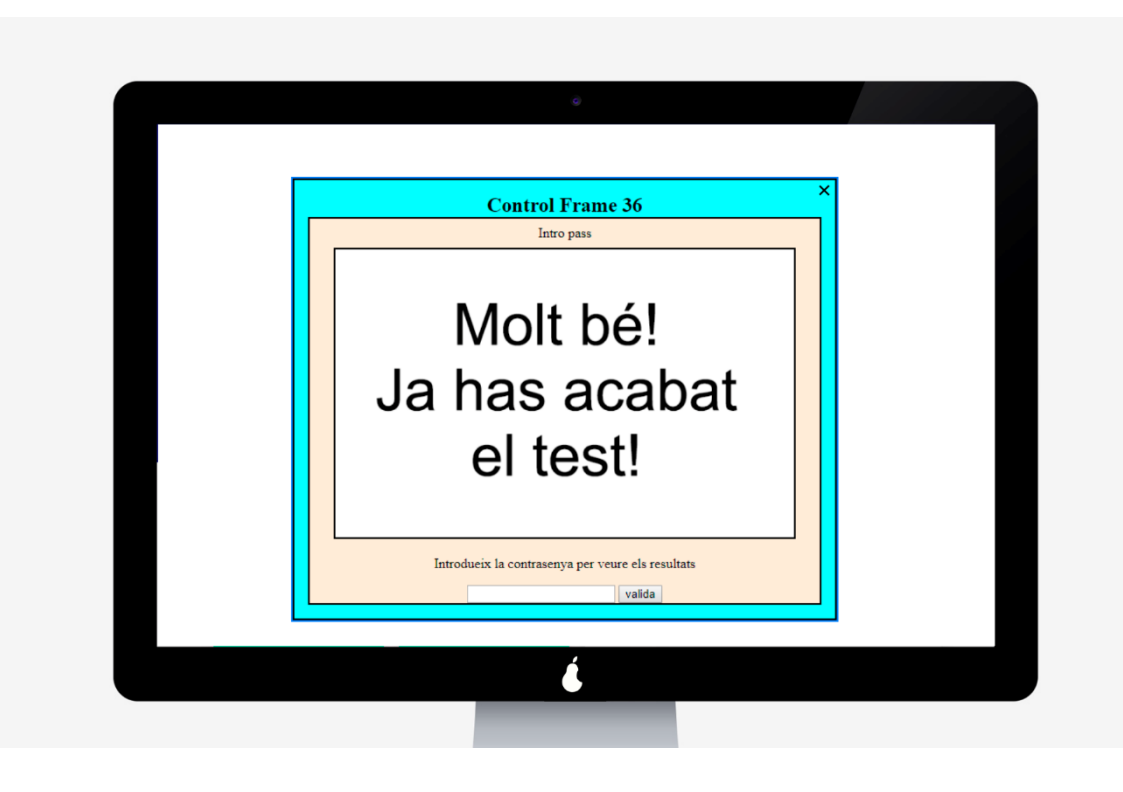

*Cal introduir la contrasenya per veure els resultats*

ODC Universitat Oberta

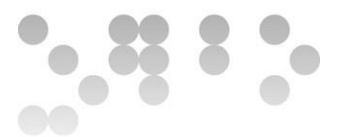

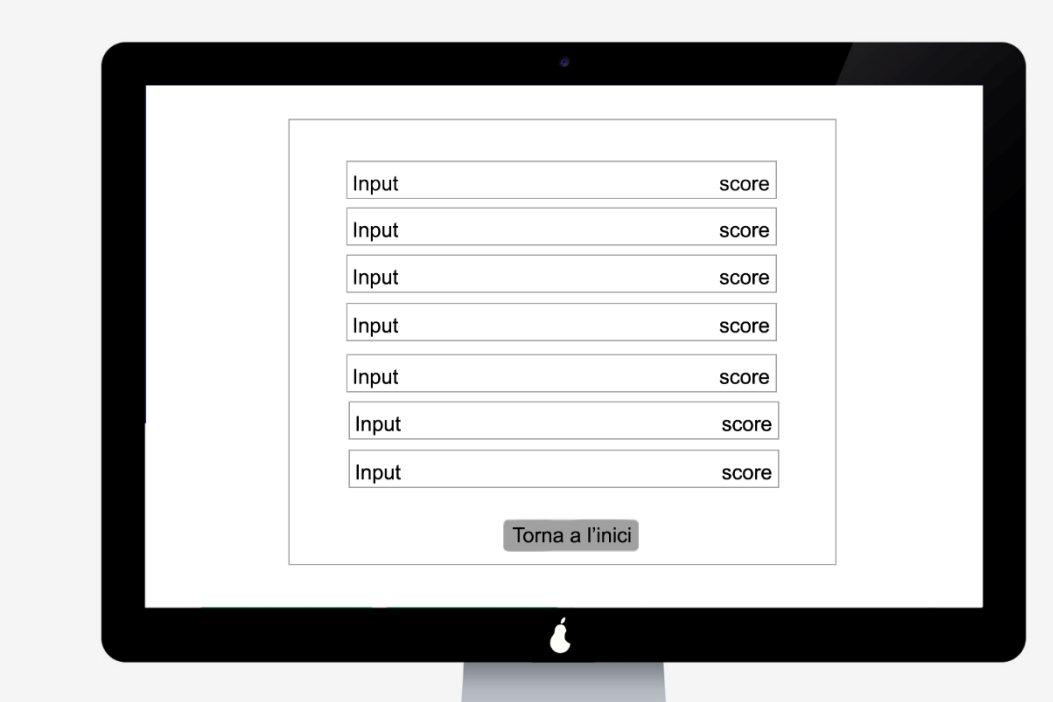

*Pantalla que mostra els resultats del test*

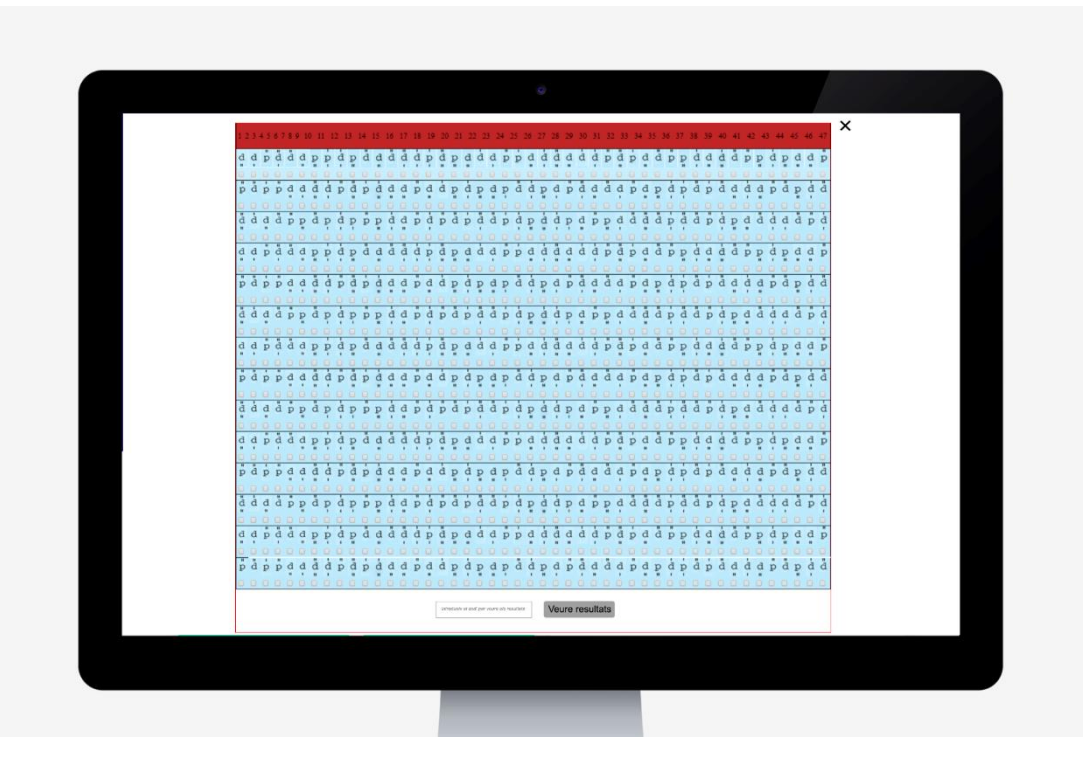

*Test D2*

ODC Universitat Oberta

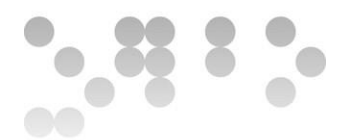

## **Versió tauleta:**

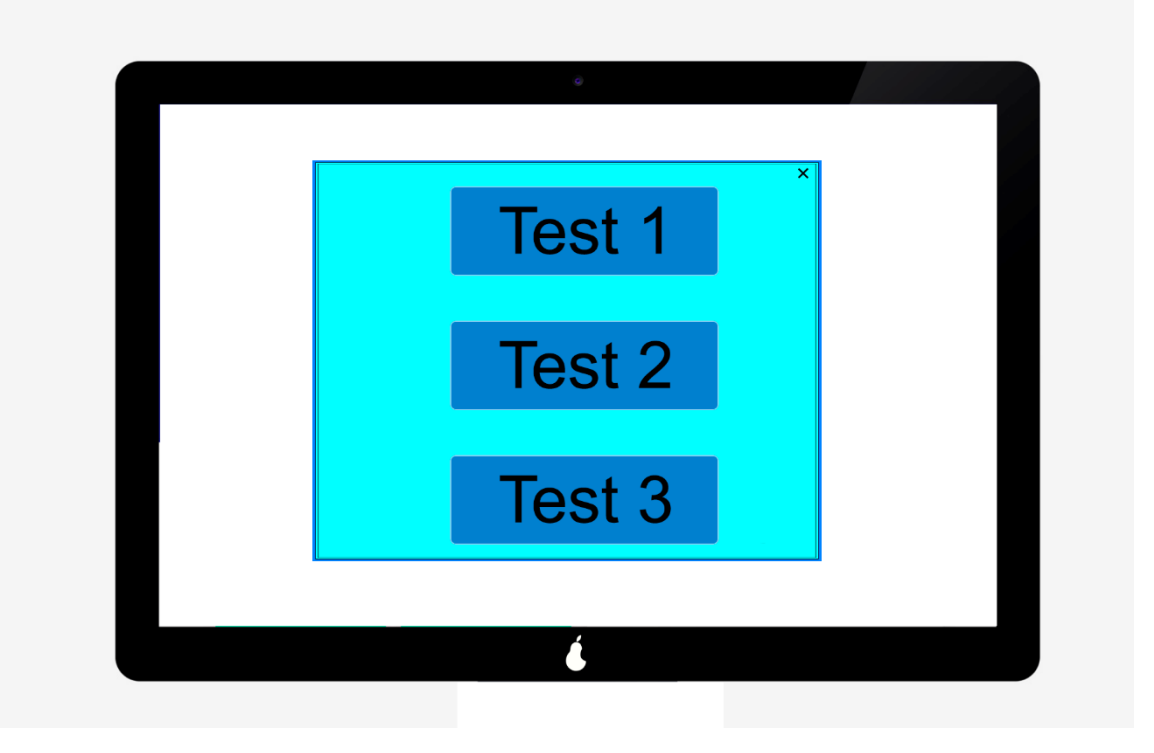

*Pantalla d'inici*

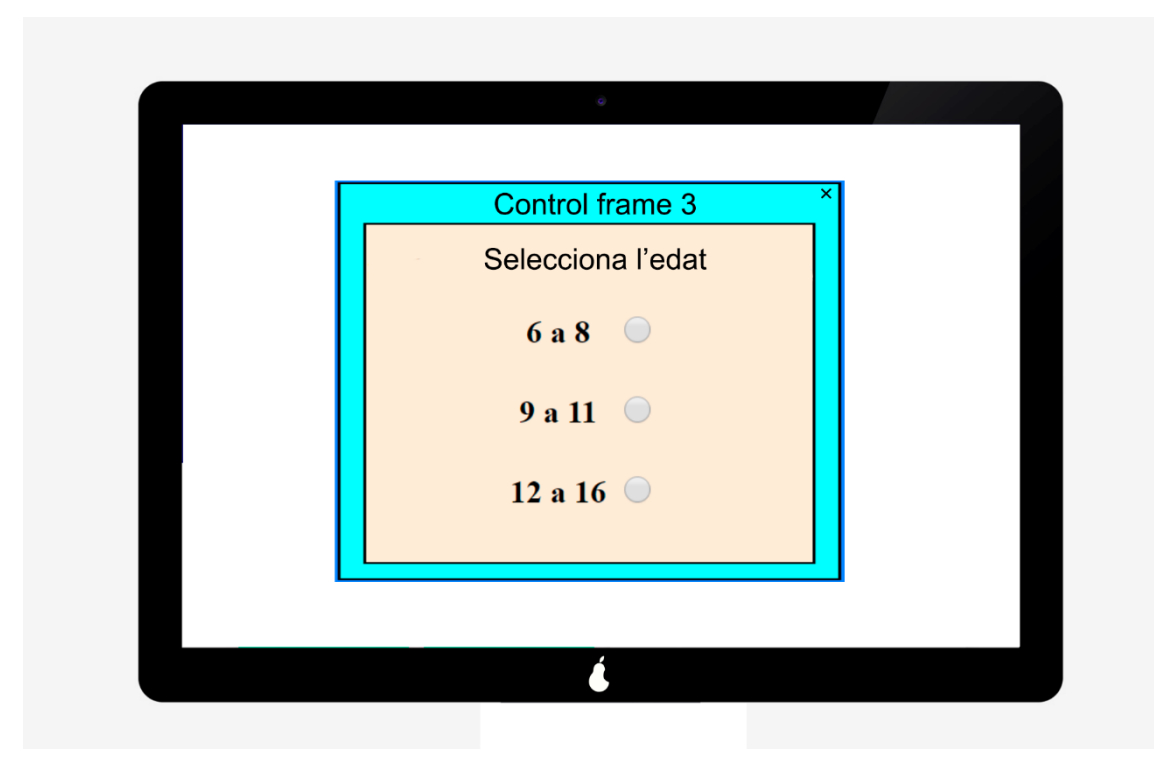

 *Selecció d'edat*

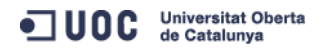

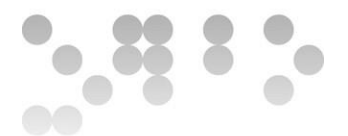

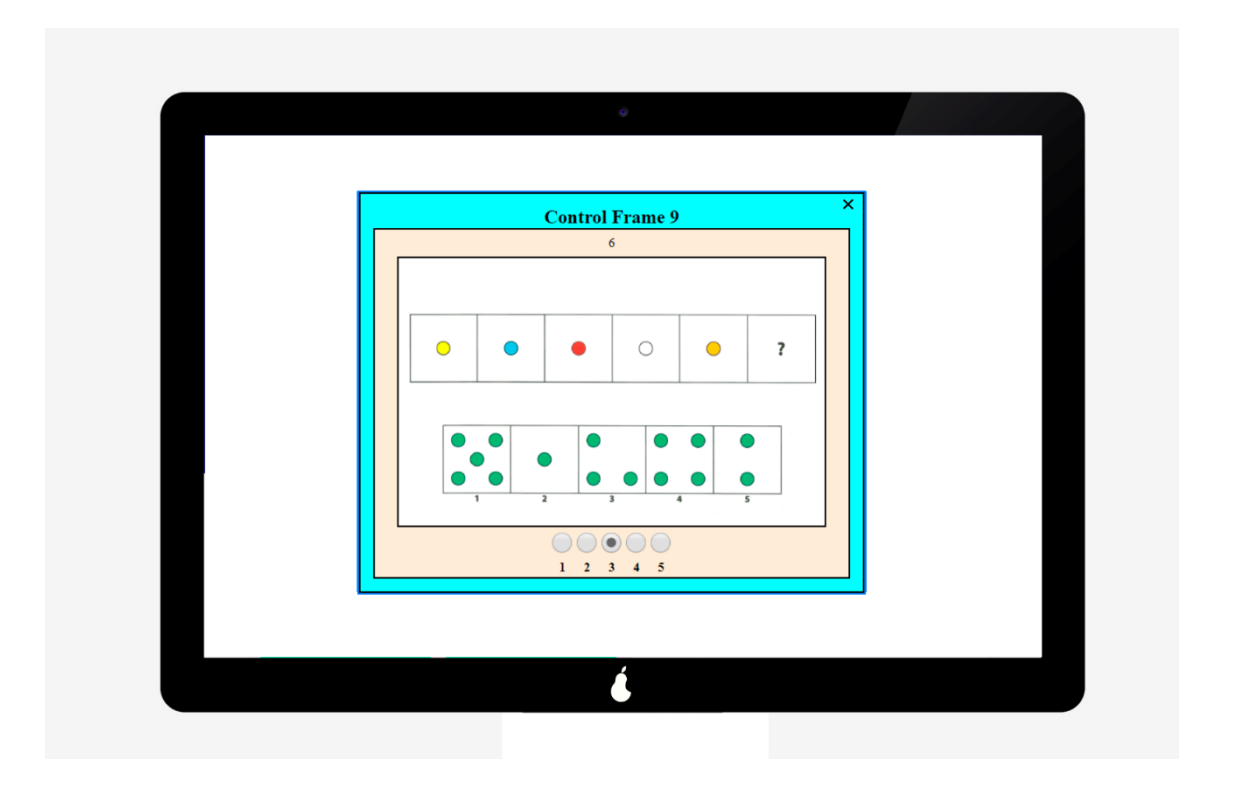

 *Diapositives del test de matriu*

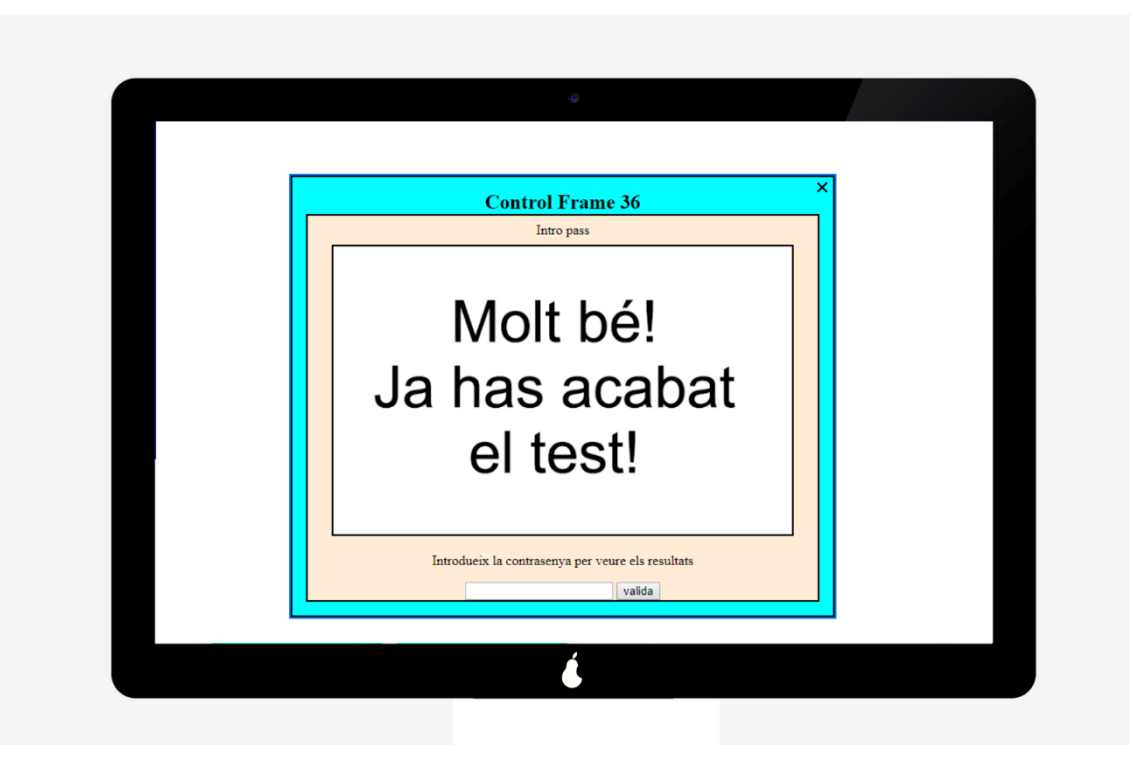

 *Cal introduir la contrasenya per veure els resultats*

ODC Universitat Oberta

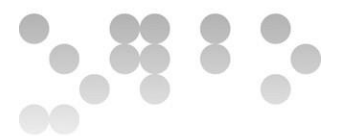

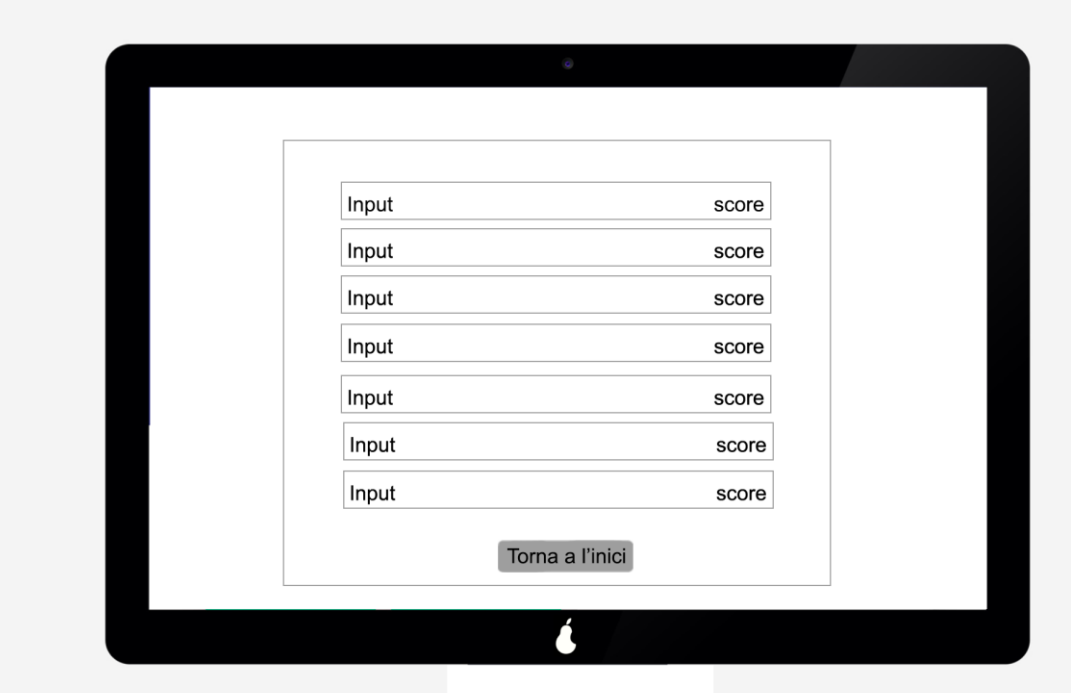

*Pantalla que mostra els resultats del test*

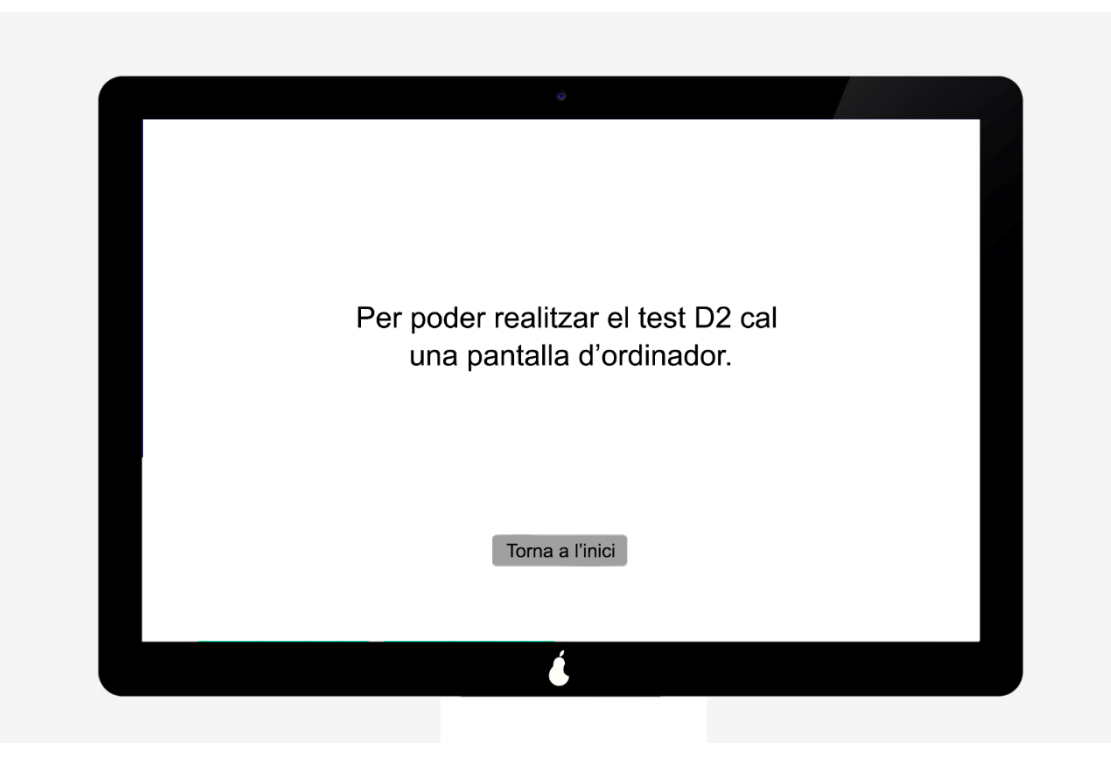

 *El test D2 no es pot realitzar en una tauleta, cal la pantalla d'un ordinador*

ODC Universitat Oberta

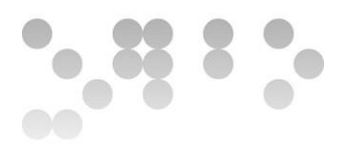

# <span id="page-41-0"></span>5. Avaluació

## <span id="page-41-1"></span>5.1 Preguntes sobre l'usuari:

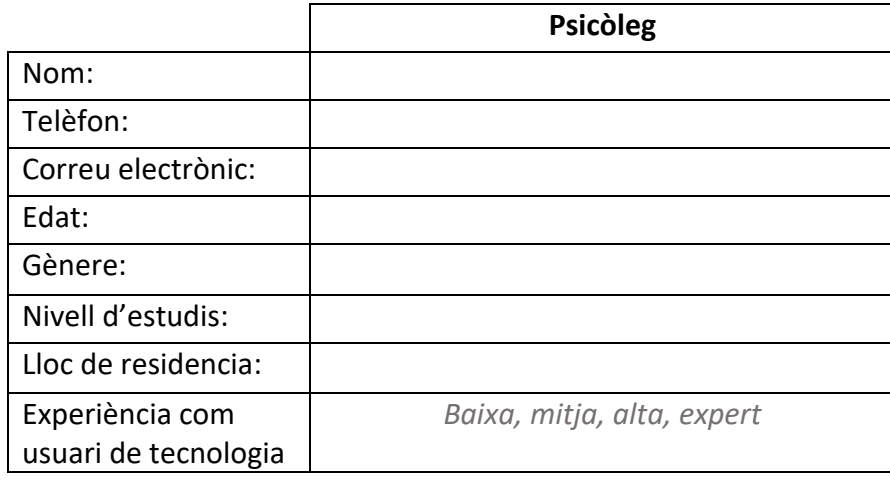

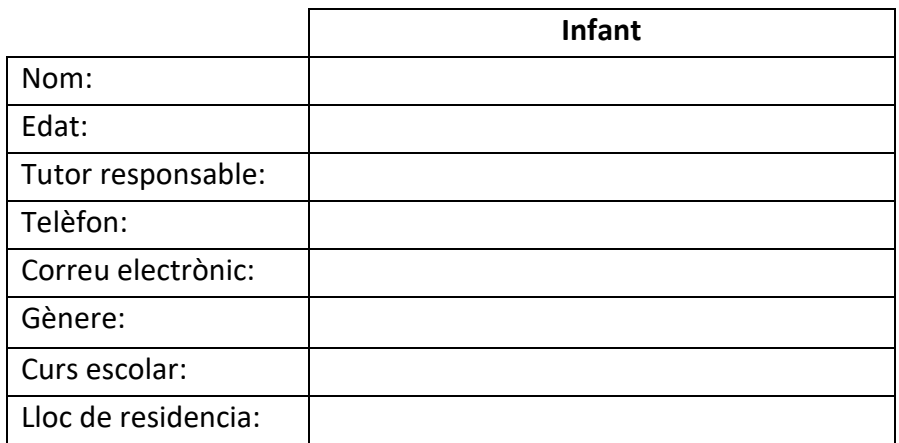

## <span id="page-41-2"></span>5.2 Tasques a realitzar per avaluar la usabilitat

Les tasques s'han de realitzar per parella, psicòleg i infant.

Per veure el glossari de tasques consulteu el punt *4.4 Llistat dels casos d'ús,* ja que es tracta que les tasques que s'han de realitzar son poques però amb moltes iteracions, i per tant és necessari testejar-les totes.

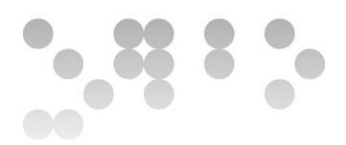

## <span id="page-42-0"></span>5.3 Preguntes sobre les tasques

#### **Psicòlegs:**

Test Matrius:

- Quines diapositives mostraries primer? Exemple A i Exemple B seguidament i seguidament triaries l'edat del pacient, o primer triaries l'edat i després mostraries els exemples?
- Els exemples A i B han de tenir la resposta marcada o el pacient l'ha de marcar?
- I els exemples de l'ítem cinc i nou?

## Generals:

- T'ha sigut fàcil entendre el funcionament de l'aplicació en general?
- I dels tests?
- Enumera entre tres i cinc aspectes que SI t'han agradat de l'aplicació:
- Enumera entre tres i cinc aspectes que NO t'han agradat de l'aplicació:
- Canviaries alguna cosa? Justifica la resposta

#### **Nens:**

Repetir les preguntes de la fase d'investigació i anàlisi. Aquesta decisió es correspon a la millor comprensió de les preguntes per part de l'usuari un cop han fet servir l'aplicació, ja que per exemple molts van respondre que no els agradava escriure, i de fet no s'ha d'escriure ni en la versió analògica ni en la de l'aplicació

## <span id="page-42-1"></span>5.4 Llistat dels casos d'ús

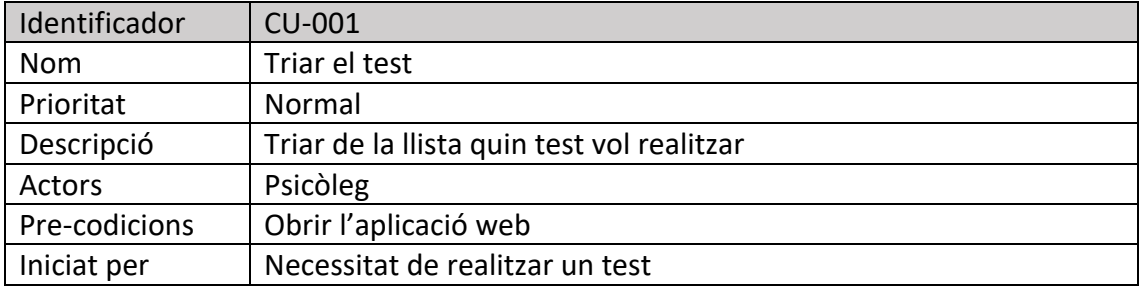

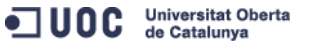

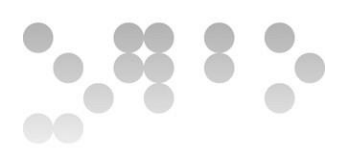

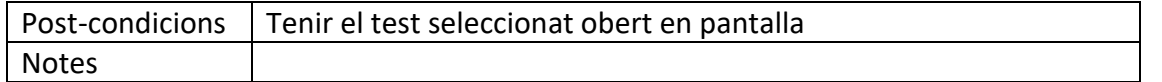

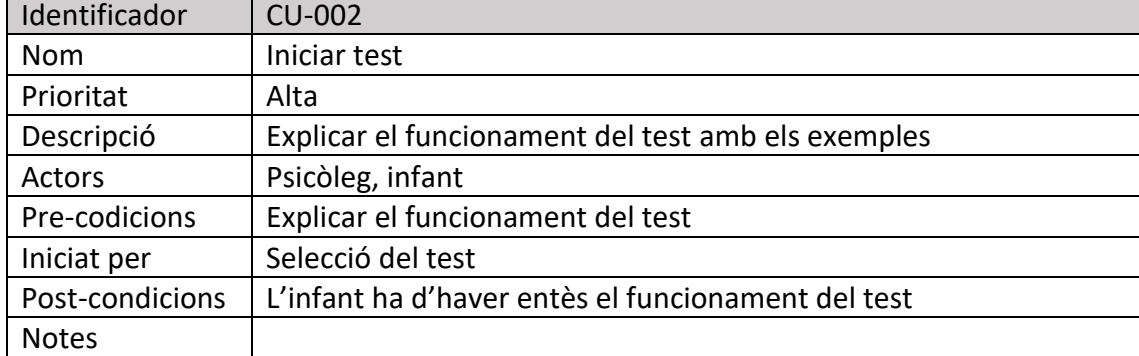

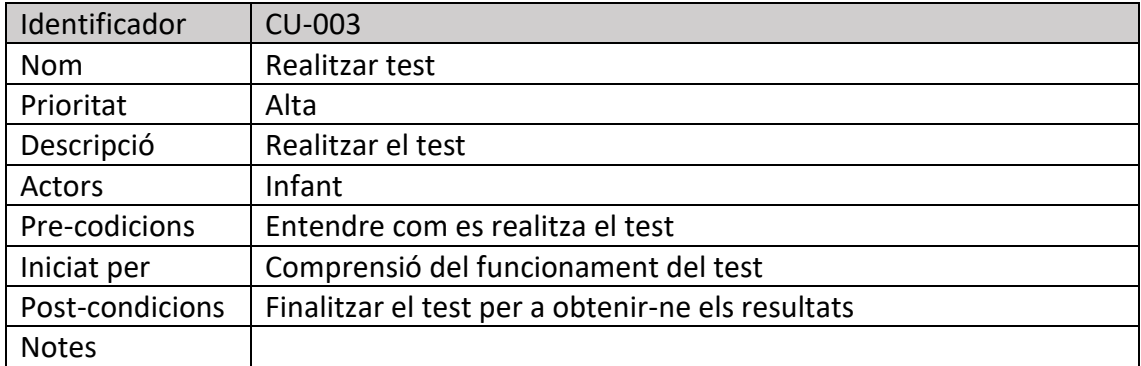

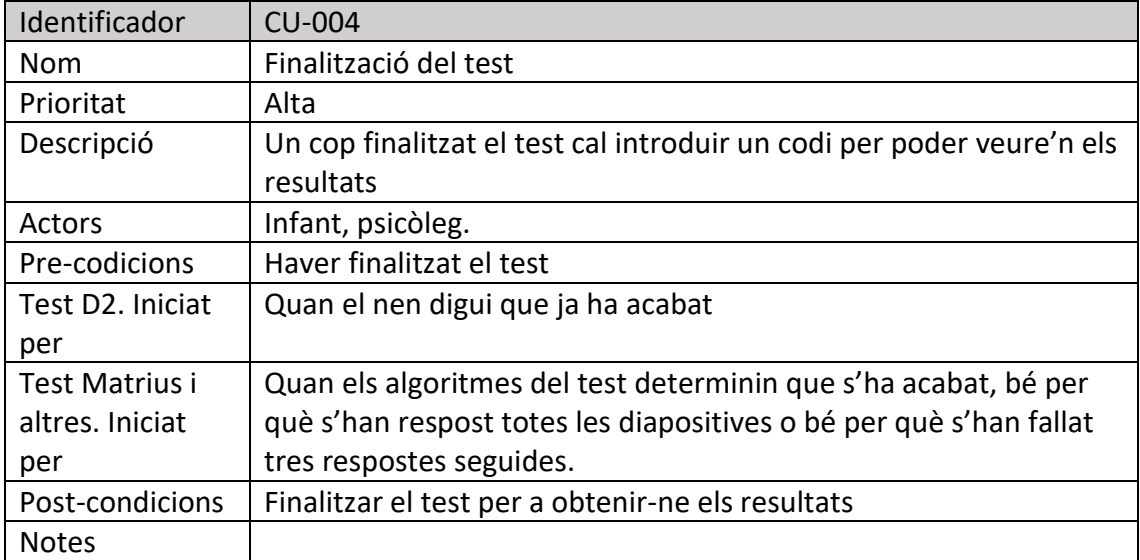

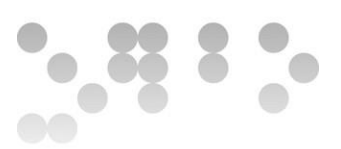

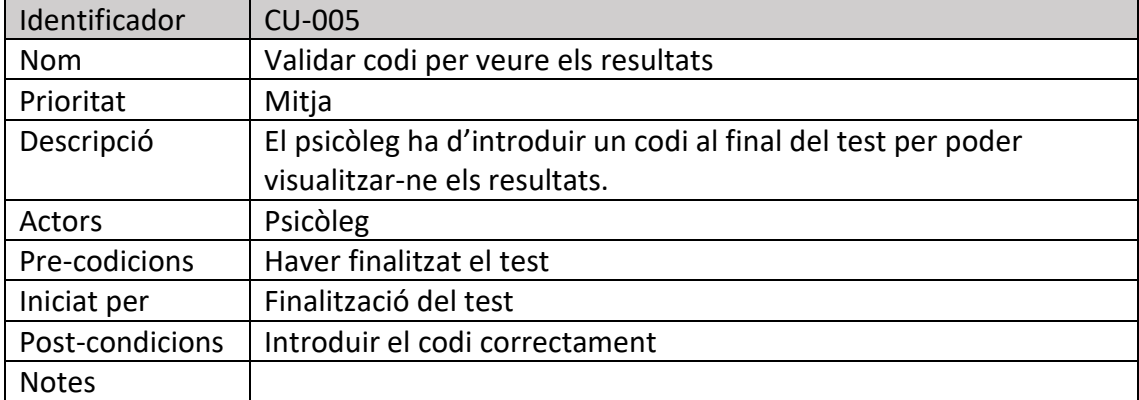

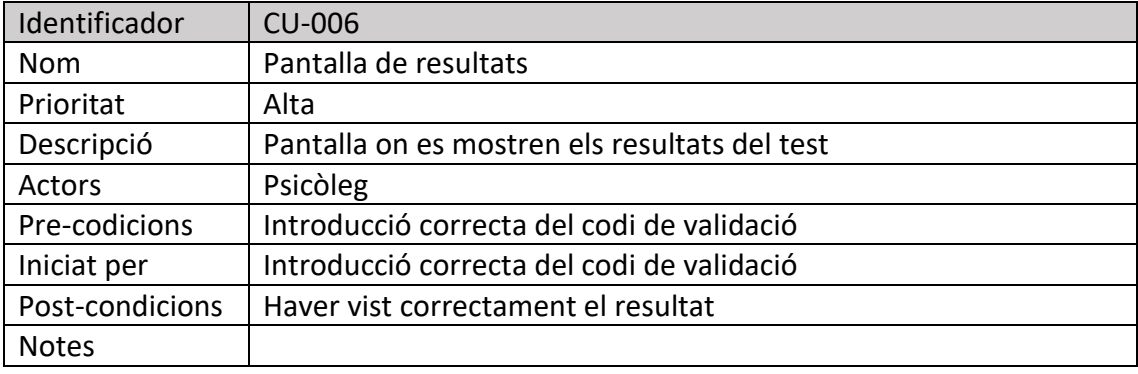

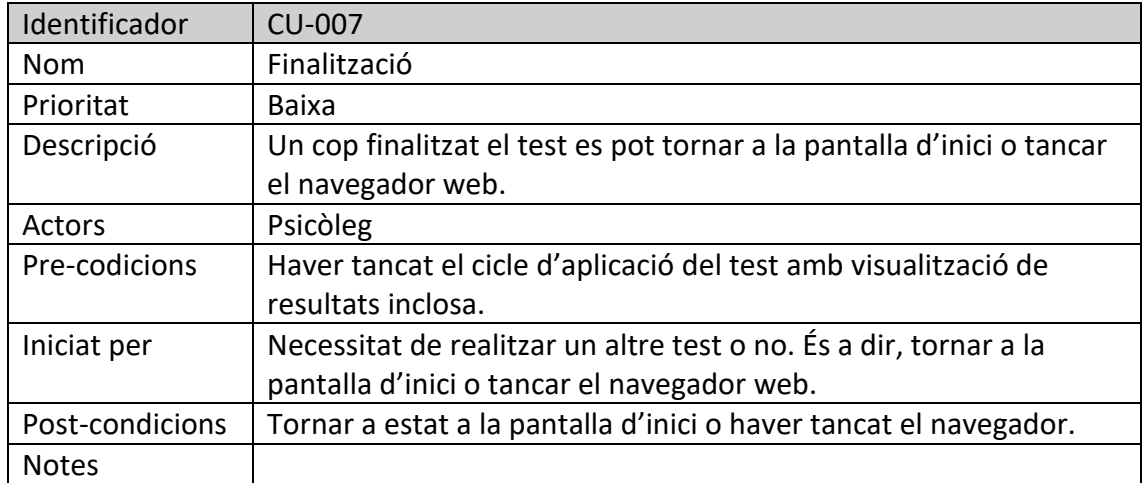

Degut a que l'aplicació és basa en la correcta realització dels tests i la visualització dels resultats, aquests set passos son els que s'han d'avaluar en les probes amb usuaris.

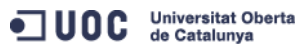

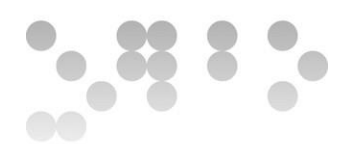

## <span id="page-45-0"></span>5.5 Diagrama de fluxos

El diagrama que hi ha a continuació mostra el flux de navegació de l'aplicació i els tests. S'inicia en una pantalla on s'ha de triar quin test es vol realitzar. Un cop seleccionat (ratolí per PC, dit per tauleta) ens dirigirem al test.

**D2:** si estem fent servir una tauleta, ens apareixerà una pantalla que ens indica que per poder realitzar aquest test és necessari un ordinador. Si en canvi estem fent servir un ordinador, ens apareixerà el test amb les imatges i els *"check boxes"* per anar seleccionant les respostes. Un cop el nen indiqui que ja ha acabat, el psicòleg haurà de prémer el botó per veure'n els resultats. En aquest punt s'havia ideat que calgués introduir una contrasenya per poder veure els resultats i així evitar *"misclicks"*, degut a les respostes de les enquestes aquest procés s'ha suprimit. Des de la pantalla de resultats podem accedir a qualsevol del les pàgines de l'aplicació a través del menú de navegació situat a la part superior.

**Matrius:** l'ordre de les primeres diapositives s'ha determinat prenent com a dada rellevant poder simplificar el codi. Quan es procedeix a realitzar aquest test, cada franja d'edat té un seguit d'exemples diferents, però en tots coincideix l'exemple A. Enlloc de incloure tots els itineraris de cartolines en una sola plana, s'ha resolt en una primera diapositiva on hom ha de seleccionar l'edat, un cop triada serà redirigit a l'itinerari de cartolines respectiu.

Un cop seleccionada la franja d'edat, iniciem l'itinerari:

- Per a pacients de 6 a 8 anys: un cop mostrats els exemples A i B es passarà al primer ítem del test on haurà de marcar un dels cinc "radio button". Un cop marcada la resposta, el programa passarà a la diapositiva següent, és a dir, el següent ítem del test.
- Per a nens de 9 a 11 anys: un cop mostrats els exemples A i B s'ha de mostrar l'ítem cinc com a exemple. A partir d'aquí passarà a l'ítem sis i després a l'ítem 6. Si en algun d'aquests dos ítems respon malament, s'ha d'anar als dos ítems anteriors, el quatre i el tres. Si torna a contestar malament aquests ítems, el

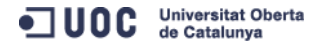

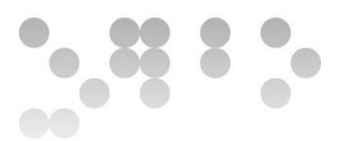

test s'acaba i es considerarà nul. Aquesta casuística de tornar dues carolines enrere no ha estat desenvolupada. Si en canvi respon correctament els ítems sis i set passem a la dinàmica normal. Cada cop que marca una resposta l'aplicació passa a la diapositiva següent fins que, s'hagi acabat el test, o es facin tres respostes incorrectes seguides.

Per a nens de 12 a 16 anys: el concepte és el mateix que per als de 9 a 11, però enlloc de mostrar l'ítem cinc com a exemple, es mostra l'ítem nou, i en cas que falli en l'ítem deu o onze, retrocedir als ítems set i vuit. Si erra en aquests dos, el test s'acaba i es considera test nul. En cas que respongui correctament es procedirà de forma normal fins que s'acabi el test o s'equivoqui en tres respostes seguides.

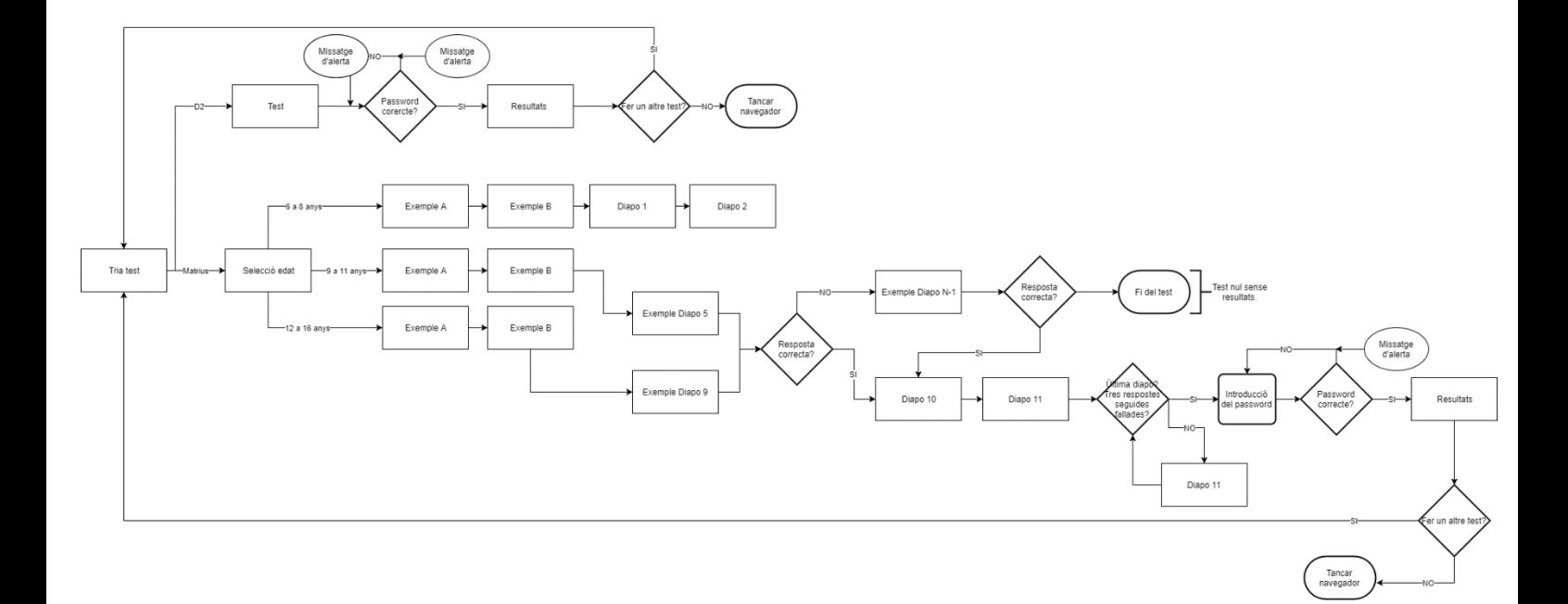

Per apreciar amb més detall el diagrama consulteu la imatge adjunta "flux matrius i D2.png"

A continuació el diagrama de les ampliacions de l'abast del projecte, igual que l'anterior, per apreciar-lo amb més detall consulteu la imatge adjunta "diagrama de flux ampliacions.png".

ODC Universitat Oberta

**EIMT**.UOC.EDU

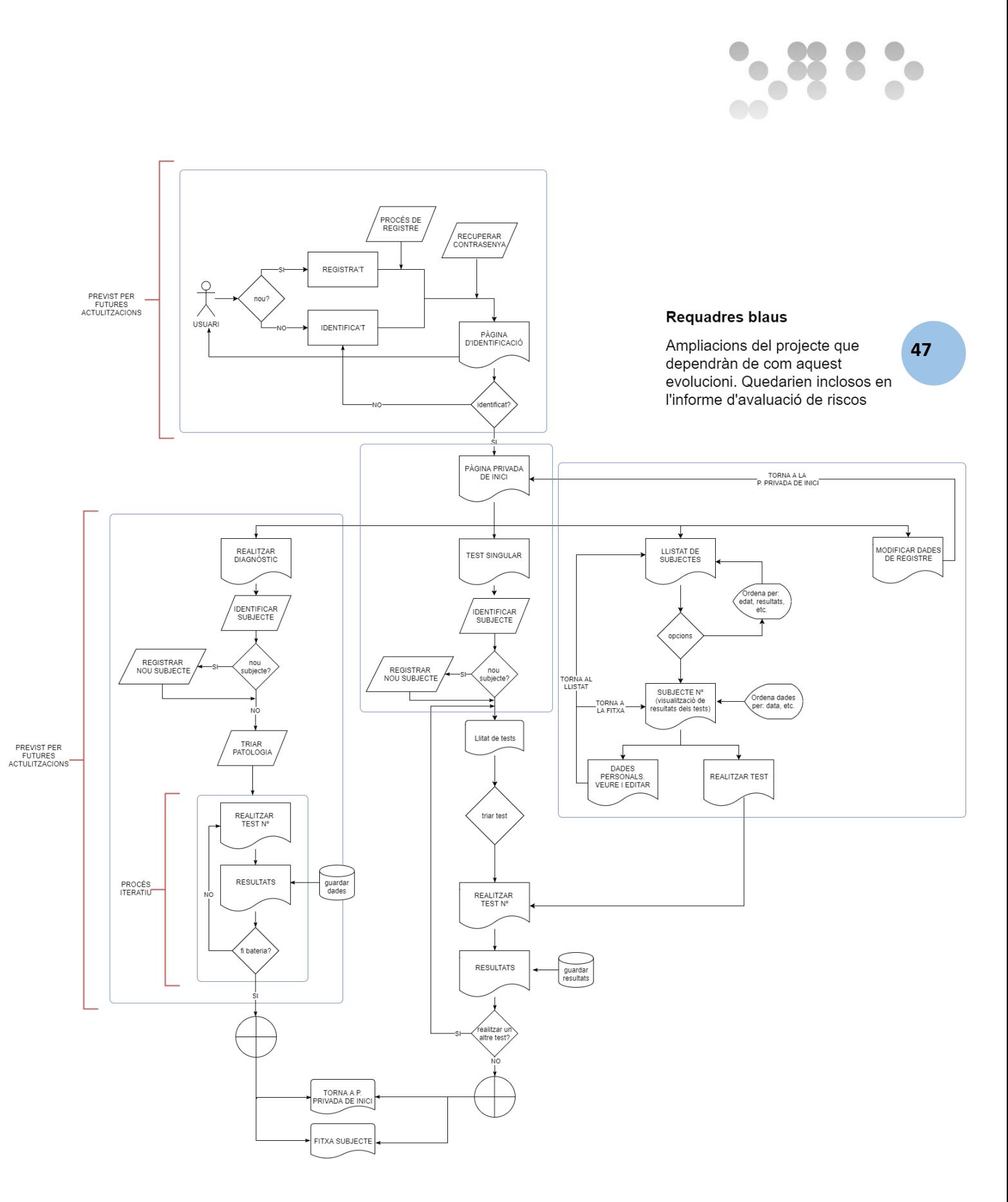

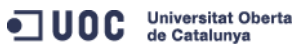

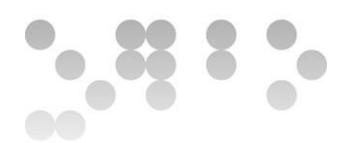

## <span id="page-48-0"></span>5.6 Arquitectura

1. Pagina de selecció de test

1.1 Missatge d'alerta en cas que s'intenti realitzar el D2 amb una tauleta.

2. El test pot tenir una o més pàgines

2.2 Missatges d'alerta diversos: indicar com passar la diapositiva dels exemples, introducció incorrecta del password, etc. Per ara només hi ha aquests dos però és més que provable que se n'hagin d'implantar més

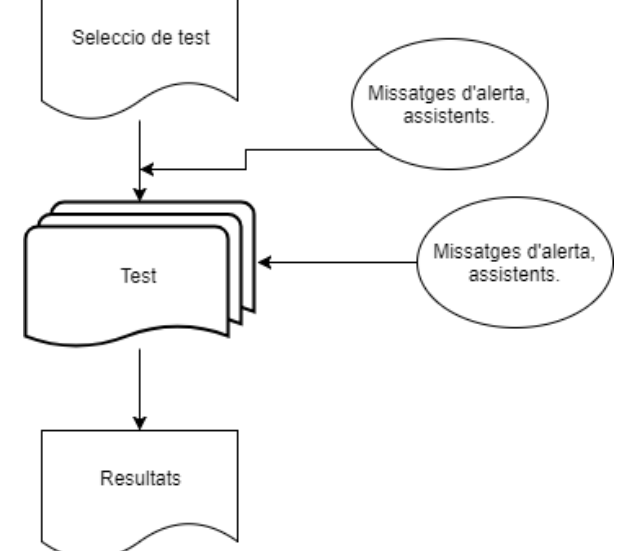

3. Pàgina de resultats

3.1 Està inclosa dins de cada test, es considera una cartolina més que substitueix la imatge per una cadena de text on es mostren els resultats obtinguts.

4. Base de dades local

De fet no estem desenvolupant una base de dades com a tal, per tant no procedeix realitzar els diagrames d'entitat relació i relacionals. De s'ha fet servir el DOM i les seves característiques per emmagatzemar objectes amb un seguit de característiques codificades com a cadenes de caràcters. Aquesta funcionalitat s'ha dut a terme amb la API WebSQL.

# <span id="page-48-1"></span>6. Editors i API's

## <span id="page-48-2"></span>6.1 Editors:

Dreamweawer: utilitzat per l'edició de codi font (Html, Css, Javascript, WebSQL).

Notepad++: utilitzat per fer petites modificacions del codi font així com gestionar les còpies de seguretat.

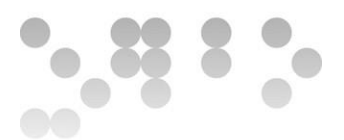

Photoshop: tractament i adequació de les imatges utilitzades per la Web APP.

Chrome: navegador per comprovar els resultats i els avenços del projecte.

Chrome Developer:

- Gestió d'errors del codi
- Monitoreig dels valors de les variables i altres elements de control del codi.
- Comprovacions de responsiviat, lay-out dinàmic adaptable a la superfície de la pantalla.
- Gestió de WebSQL i de l'emmagatzemament local de les dades.

## <span id="page-49-0"></span>6.2 APIs

WebSQL: és una API de pàgina web per a l'emmagatzemament de dades en una base de dades local.

WebSQL a Wikipedia: [https://en.wikipedia.org/wiki/Web\\_SQL\\_Database](https://en.wikipedia.org/wiki/Web_SQL_Database)

# <span id="page-49-1"></span>7. Breu anàlisi de l'estat del projecte

Per contextualitzar el contingut d'aquest punt, cal revisar el punt "2.2 Diagrama de flux global" i/o l'annex "diagrama de flux ampliacons.png".

La idea inicial de projecte, en què es plantejava una base de dades, un registre d'usuaris per correu, etc., era molt ambiciosa i, a dia d'avui inviable tant per la part tècnica de desenvolupament, com per la infraestructura requerida a l'associació per poder implementar la Web APP (específicament tenir un servidor en xarxa que garanteixi els drets de la LOPD per la informació de caràcter crític dels pacients). Aquestes desviacions s'han anat contemplant durant el transcurs del projecte i s'han manifestat tant en el present document com en el diagrama esmentat a l'inici del punt.

#### **Les mesures correctives que s'han pres per reajustar el projecte són:**

ODC Universitat Oberta

- **Escurçar l'abast del projecte:** els límits s'han establer a poder realitzar els tests i corregir-los al moment podent-ne guardar un seguit de registres des del cantó usuari.
- **Trobar una solució per a l'emmagatzemament local de dades:** actualment aquesta solució passa per utilitzar l'APPI WebSQL. S'han realitzar proves amb altres APPIs tals com IndexedDB , Local Storage i Session Storage sense èxit. En futures ampliacions del projecte, s'intentarà modificar el sistema per millorar tant l'estil del llistat de la base de dades com les seves funcionalitats (ordenar la llista, cercar usuari, prevenció de pèrdua de dades, etc.).

La planificació inicial del calendari del projecte era una aproximació al desenvolupament global d'aquest, el qual s'ha vist alterat. No s'ha desenvolupat en "sprints" sinó en iteracions incrementals, és a dir, i parlant amb propietat; s'ha desenvolupat un test, mentre es desenvolupava s'han anat fet proves del seu funcionament, finalment quan el funcionament ha estat validat, s'ha començat a desenvolupar un altre test. Durant aquests períodes de desenvolupament s'han fet comprovacions de forma iterada i constant a les ampliacions de codi que s'hi afegien. Un cop els tres test han estat funcionals i sense errors, s'ha desenvolupat un disseny unitari, dinàmic, i responsiu a la superfície de la finestra.

#### **Durant aquest últim procés s'han detectat riscos de responsivitat de l'aplicació:**

- **WebSQL:** només suportat per Chrome, Opera, Safary i Android. "Deprecat" el 2010 per la W3C.
- **Estils:** IE i FireFox Mozilla responen diferent al CSS dels "radio buttons" i de les taules on es troben. Caldrà revisar si succeeix també amb els altres navegadors.

#### **Mesures correctives de responsivitat actuals (funcionals):**

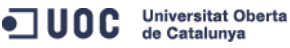

- 
- **Chrome:** recomanar-ne l'ús per la correcta visualització de la APP i el correcte funcionament a la pàgina d'inici.
- **Base de dades:** detectar quan no s'està fent servir Chrome a la pàgina de la base de dades i recordar a l'usuari que faci servir Chrome pel correcte funcionament de la base de dades.
- Test D2: detectar quan la pàgina s'obri en una finestra d'amplitud menor a la mínima exigida per poder veure el contingut correctament.

#### **Mesures previstes per a futures ampliacions**:

- **Modernizr:** investigar-ne el funcionament i procurar-ne la implementació.
- **Correcció d'estils CSS:** detectar el navegador i aplicar-hi un CSS suportat. Aquesta mesura és únicament interessant si es pot solucionar la compatibilitat de la base de dades amb altres navegadors, bé sigui amb IndexedDB, Local Storage, etc.

**Risc sobre l'ús de l'aplicació:** anteriorment l'estructura de l'aplicació és la que es mostra en la imatge següent:

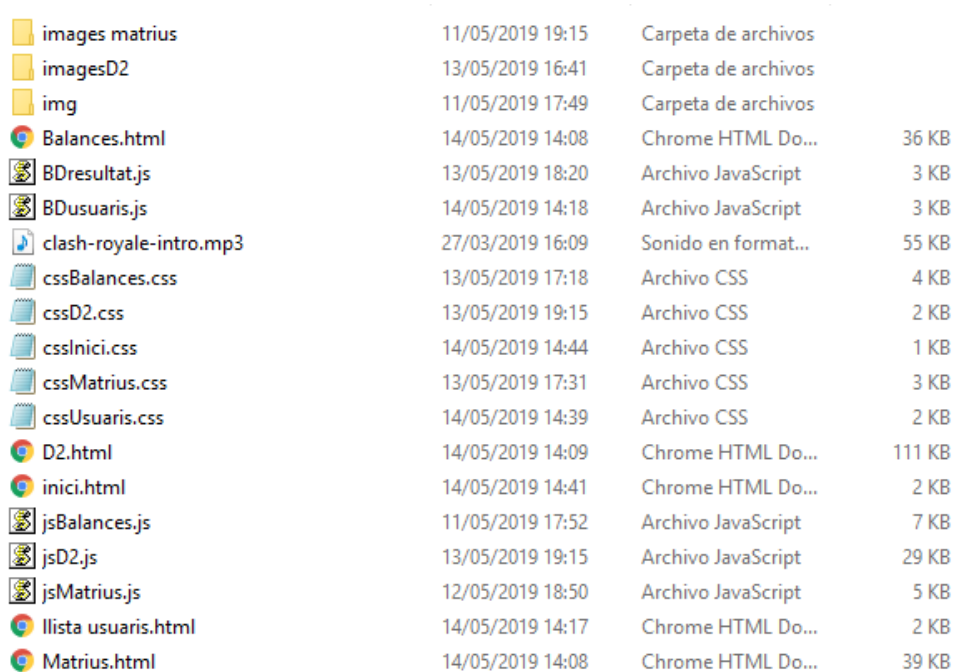

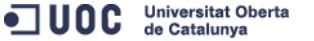

**EIMT**.UOC.EDU

S'hi podia accedir des de qualsevol dels documents Html i l'usuari podia manipular sense cap tipus d'impediment els arxius, fet que propiciava que, per error, modifiquessin l'estructura dels enllaços o n'eliminin algun document, els quals tots son vitals per al correcte funcionament. El desviament o pla de mitigació d'aquest risc ha esdevingut en reubicar els arxius com es mostra en la següent imatge:

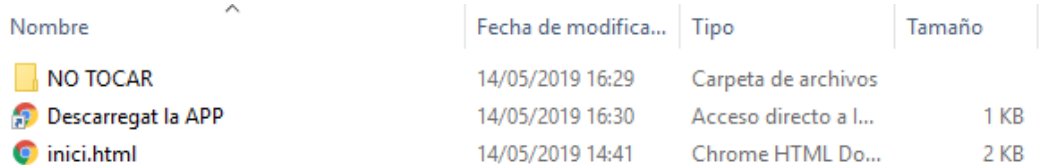

També incloure-hi un enllaç per tornar a descarregar-se l'aplicació des del núvol en cas que hi hagi qualsevol problema amb la versió actual.

## <span id="page-52-0"></span>8. Proves

El projecte per al client està pensat per a funcionar en dispositius amb sistema operatiu d'ordinador clàssic (ordinadors de sobretaula, portàtils, portàtils convertibles en tauletes i els seus derivats). A arrel de la temàtica de l'assignatura del projecte final de carrera s'ha desenvolupat de forma responsiva per a tauletes. I faig incís en aquest punt per què al tractar-se d'una aplicació web dissenyada per funcionar en local, topa frontalment amb els sistemes operatius de les tauletes. És a dir, en un d'aquests dispositius hom no hi pot descarregar una carpeta d'arxius i accedir als arxius que aquesta conté. Aclarit aquest punt, la instal·lació (per dir-ne d'alguna manera) que s'ha de realitzar en un sistema operatiu clàssic d'ordinador, és tant simple com descarregar la carpeta i obrir el document "Inici.html" amb el navegador Chrome. Un cop oberta la pàgina d'inici al navegador, l'aplicació ja és funcional.

En els punts següents s'explica amb més detall què cal fer per a un correcte funcionament de l'aplicació.

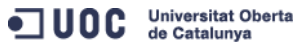

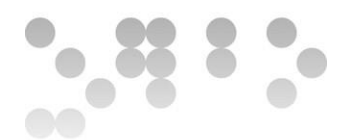

#### <span id="page-53-0"></span>8.1 Previsió

Al ser una aplicació web s'han de fer probes parcials tant de la responsivitat del disseny adaptat a la superfície de la pantalla com del navegador, i també del funcionament del codi en diferents navegadors.

Per poder-la revisar cal un ordinador amb el navegador Chrome instal·lat i faré servir la seva extensió Chrome Developer per comprovar el disseny fluid de les pantalles com el correcte funcionament dels algoritmes.

Paradoxalment, com s'ha esmentat a l'inici del punt "7. Proves", no es pot provar en tauleta, ja que s'emprarà de forma local. Si es volgués fer aquet tipus de comprovació, caldria un servidor remot per penjar-hi la web i dues tauletes, una Android i una iOS, o bé un programa emulador d'aquests sistemes operatius.

## <span id="page-53-1"></span>8.2 Proves realitzades

Les següents proves s'han realitzat amb Chrome Developer i s'adjunten vídeos annexos amb revisions, veureu que la navegació mostrada al vídeo no és la mateixa que la del l'aplicació entregada ja que s'ha reorganitzat l'estructura de les pàgines per millorar el funcionament dels algoritmes. La finalitat del vídeo es mostrar el disseny fluid i el correcte funcionament de l'aplicació en la plataforma Chrome, per això no he considerat necessari fer-ne un de nou. Depenent com avanci l'última etapa del projecte es contemplarà realitzar proves amb altres navegadors, depenent de: canvi en el sistema d'emmagatzemament (WebSQL no suportat per certs navegadors), i de poder aplicar algoritmes des del codi font o una API per la correcta detecció del navegador.

### **D2:**

Disseny fluid: revisat.

Amplitud mínima de pantalla 1099px: revisat.

Algoritmes:

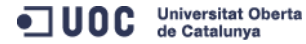

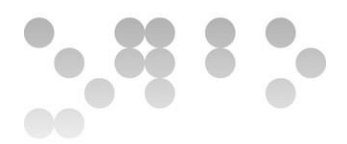

- Control d'edat: revisat.
- Control de tres errors seguits: revisat.
- Correcció: revisat.

#### **Matrius:**

Disseny fluid: revisat.

#### Algoritmes:

- Control d'edat: revisat.
- Control de tres errors seguits: revisat.
- Correcció: revisat.
- Detecció de navegador: revisat.

#### **Balances:**

Disseny fluid: revisat.

#### Algoritmes:

- Control d'edat: revisat.
- Control de tres errors seguits: revisat.
- Control de temps:
	- o Ajustar temps a diapositiva: revisat.
	- o Canvi de diapositiva: revisat.
	- o Acumulacó d'errors quan el temps expira: revisat.
- Correcció: revisat.

Atenció**:** s'ha detectat un error en els algoritmes, encara no s'ha identificat l'origen del problema. El malfuncionament apareix quan al sel·leccionar l'edat "9 a 16" i amb una combinació d'errors i encerts encara no identificada en les diapositives anterios, automaticament passa a finalitzar el test. Algoritmes a revisar: control d'edat i control de tres errors.

#### **Llista d'usuaris:**

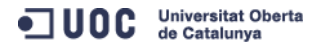

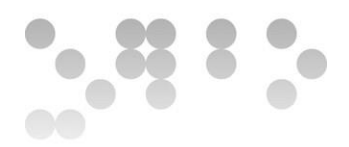

Disseny fluid: revisat.

Algoritmes:

- Guardar dades: revisat.
- Eliminar dades: revisat.

**Inici:**

Disseny fluid: revisat.

Algoritmes: revisat.

# <span id="page-55-0"></span>9. Execució dels tests

## <span id="page-55-1"></span>9.1 Test D2

**Finalitat:** Aquest és un test dedicat a detectar el dèficit d'atenció.

**Distribució:** Està compost per catorze files, cadascuna d'elles amb quaranta-set imatges enumerades (d'esquerra a dreta de l'u fins al quaranta-set), i en la versió digital, els respectius *"check boxes"* per marcar-les.

**Realització:** L'usuari ha de marcar totes aquelles lletres **d** que tinguin dos palets en qualsevol combinació (dos a dalt o a baix, o un a dalt i l'altre a baix), per fer-ho disposa dels esmentats *"check boxes"*. Un cop el pacient ha acabat, cal prémer el botó de veure resultats.

**Correcció:** el recull de dades es bastant complex. De cada una de les catorze files, s'han de recollir les següents dades:

- TR: és el número de la última lletra marcada de la fila.
- TA: el nombre de respostes correctes marcades de la fila.
- O: la quantitat de respostes correctes **no** marcades de la fila.

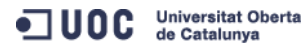

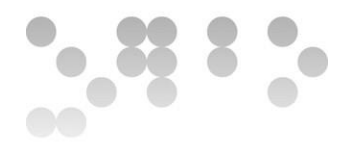

- C: quantes respostes incorrectes té la fila

Un cop recollides les dades fila per fila, s'han de sumar (TR total, TA total, etc.) i

finalment obtenir els següents marcadors:

- TR+: és la fila en que el TR té el valor més alt
- TR-: on el TR té el valor més baix
- VAR: resulta de la resta de (TR+)-(TR-), és a dir, el TR de valor més elevat menys el de valor més baix.
- CON: TA total (respostes correctes totals) menys C total (respostes incorrectes totals).
- TOT: es el resultat de restar al TR total les correctes no marcades i les incorrectes marcades. És a dir TRtotatl-(Ototal+Ctotal).

#### <span id="page-56-0"></span>9.2 Test Matrius

**Finalitat:** està pensat per mesurar el coeficient intel·lectual del pacient.

**Distribució:** Està distribuït en trenta-quatre cartolines. En la versió digital es simulen amb un *"slide show"*. D'aquesta manera no s'ha d'anar navegant entre pàgines web facilitant la concentració del pacient i reforçant el concepte d'unitat.

**Realització:** un cop explicat el funcionament al pacient, se l'hi mostren un seguit de cartolines a mode d'exemple, cada una té una imatge principal la qual presenta un enigma i just sota té cinc imatges com a possibles respostes. El pacient ha de marcar la resposta que consideri, al marcar-la, automàticament es mostra la següent cartolina i així successivament fins a finalitzar el test.

Consideracions a tenir en compte:

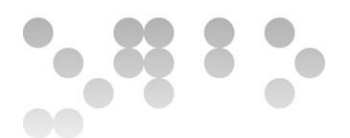

- Les cartolines d'exemple són diferents depenent de l'edat del pacient. Es divideixen en tres franges; de sis a vuit, de nou a onze, i de dotze a setze.
- Després de tres respostes incorrectes seguides, el test finalitza.

**Correcció:** es tracta d'apuntar les respostes correctes i sumar-les. Cadascuna val un punt.

## <span id="page-57-0"></span>9.3 Test Balances:

**Finalitat:** com el test anterior, busca determinar el coeficient intel·lectual del pacient.

**Distribució:** igual que la del test de Matrius, però en aquest cas es té en compte el temps emprat per a cada resposta establint-ne un màxim. Per a resoldre inconvenients d'interrupcions, s'hi han afegit dos botons que permeten al psicòleg parar el cronòmetre o tornar-lo a engegar.

**Realització:** un cop explicada la dinàmica del test es mostren les cartolines d'exemple (exemptes de cronòmetre), quan el pacient marca una resposta l'aplicació passa a la següent cartolina fins que s'acaba el test.

Consideracions a tenir en compte:

- Igual que el en cas anterior, les cartolines d'exemple dependran de l'edat del pacient. En aquest cas es divideix en dues franges; de sis a vuit, i de nou a setze.
- Les cartolines d'exemple no tenen cronòmetre, és dir, sense límit de temps.
- Després de tres respostes incorrectes seguides, el test finalitza. Les cartolines en les que el temps màxim permès expiri compten com a resposta incorrecta, i l'aplicació passa a la següent imatge.

El temps màxim per a respondre és (a l'aplicació lliurada els límits s'han establert a cinc segons per les de vint, i a set per les de trenta per agilitzar el procés de revisió):

- o des de la primera fins a la divuitena cartolina, vint segons.
- o De de la dinovena a la trenta-quatrena, trenta segons.

ODC Universitat Oberta

**EIMT**.UOC.EDU

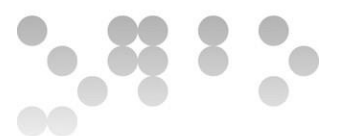

**Correcció:** és tracta de sumar les respostes correctes, les quals valen un punt cadascuna.

Per poder veure de manera més gràfica tot el que s'explica en el punt vuit, podeu consultar els documents adjunts:

- Matrius i Balances: "Quadern.pdf" pàgines set i tretze respectivament.
- D2: "Test D2.pdf" i "solució D2.pdf".

A l'hora de realitzar els tests, és important que la pantalla no contingui elements que puguin distreure al pacient i s'ha intentat respectar al màxim l'aparença dels tests de format analògic.

# <span id="page-58-0"></span>10. Conclusions

**Lliçons apreses:** sincerament, l'enfoc d'aquest concepte és tant ampli que no se per on començar o què dir. Aquest ha estat el projecte de més envergadura que he realitzat, fins ara havia fet pagines web individuals amb poques complicacions. El més rellevant des del meu punt de vista, és que en aquest grau, amb les assignatures que he cursat (tenint en compte que les optatives les tinc convalidades de la branca audiovisual), l'estudiant no adquireix les eines per poder desenvolupar un projecte de forma **pràctica, senzilla, i àgil**. Amb això m'estic referint a la utilització d'eines que agilitzin el procés de desenvolupament; Visual Code Studio, React, Angular, etc. És a dir la gestió del DOM, les còpies de seguretat, l'estructuració del codi. És realment feixuc haver de recordar un elevat nombre de variables, d'identificadors d'elements, de classes d'objectes, etc., quant estàs desenvolupant l'aplicació. I tornant a les còpies de seguretat, quan hom ha de fer-ne una perquè vol crear nou codi, i tenir la seguretat que, si espatlla el que ja té fet ho podrà recuperar... És molt pesat i laboriós fer-ho a mà; duplicar tots els arxius, canvia totes les rutes d'accés, del documents enllaçats com JS o CSS, de totes les imatges. En vista a futurs estudiants, crec que seria d'un valor incalculable, donar-los recursos per què puguin resoldre aquestes situacions. Recursos

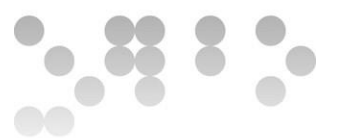

no com el Camtasia que és de pagament i, o aprofites els trenta dies de versió de proba o t'espaviles.

Finalment a títol personal, i enllaçat amb això últim comentat, m'he adonat que el què realment és important, és quines eines hom sàpiga utilitzar, més que no pas el domini d'un llenguatge de programació o un altre.

#### **Assoliment dels objectius plantejats:**

Permeteu-me que aprofiti aquest punt per ser molt honest, hi haurà coses que no seran del gust de tot-hom. Començo per mi, "*el burro primero y luego el molinero"* que es sol dir en castellà.

La veritat és que m'hagués agradat dur l'aplicació molt més enllà, no es cap sorpresa ni novetat, doncs ho he comentat diverses vegades durant el transcurs del projecte i en la present memòria. En termes globals, he desenvolupat només una part del què en un principi havia calculat, i dins d'aquesta part, he assolit un 80-90% del que pretenia.

Aquest 80-90% passa per poder realitzar els tres test de forma segura, sense problemes ni errors de correcció, ja que una de les premisses dels usuaris era la fiabilitat. També he aconseguit un disseny dinàmic responsiu que s'adapta a la superfície de la pantalla. Per aconseguir això he hagut d'aprendre molt i buscar i rebuscar fonts d'informació. M'ha faltat (a criteri personal) poder resoldre de manera més eficaç la base de dades local ja que WebSQL està obsolet des del 2012 i no és suportat per tots els navegadors, això sense mencionar les dificultats que comporta a l'hora de donar estil al conjunt de dades sol·licitades en les consultes ja que es cada cop es crea una llista dinàmicamet.

La part que ha estat impossible realitzar i s'ha contemplat com a futures actualitzacions, és la de poder registrar-se com a usuari a través de correu electrònic. No s'ha pogut dur a terme per una raó principal, l'associació no pot fer-se càrrec d'una base de dades en xarxa. Aquest fet no només ha afectat al registre per correu dels

psicòlegs (usuari, contrasenya, etc.) sinó que també a la base de dades dels pacients, ja que si s'hagués pogut implementar en un servidor en xarxa, la base de dades s'hagués desenvolupat amb PHP i MySQL. Amb millor o pitjor resultat però sens dubte molt més potent, simple, i més conegut per a mi, que no pas WebSQL.

Explicats els "ets i uts" del desenvolupament en si, voldria fer menció a l'etapa prèvia on l'estudiant tria l'assignatura de projecte final de carrera i el projecte en si. Crec que seria rellevant, abans de fer la matrícula, que hi hagi un període d'informació on s'expliqui com funciona l'assignatura, la dinàmica d'aquesta i quin suport rebrà. En el meu cas m'hi vaig matricular amb l'expectativa de fer aquest projecte amb Swift, esperant rebre suport i informació sobre el desenvolupament d'aquest codi, és a dir... com la gran majoria de PAC's de la carrera, i així aprendre'n. Un cop matriculat vaig veure que no era així i vaig haver de replantejar-me la situació, triant finalment, el que aquesta memòria recull, una aplicació web per realitzar la bateria de tests i oferir una base de dades en local.

#### **Seguiment i planificació:**

Referent a la planificació de les dates d'entrega de les PAC, crec que s'ha assolit bé el volum de feina i els requeriments exigits, a les notes obtingudes em remeto i a l'estrés i esforç aplicats. Per altre banda, la planificació documental que se'ns ha demanat ha estat un *"res més lluny de la realitat".* Les metodologies estudiades en altres assignatures i/o les més comuns, no encaixaven en el meu projecte. Ni "scrum" ni "agile", ni "sprints". Va ser a arrel de la segona entrega on la tutora del projecte em va dir que el meu mètode era "de iteracions incrementals". Dit això s'entén per què "ni de lluny" he seguit la planificació que vaig definir en la PAC 2.

Per garantir l'èxit del treball, no només he hagut de re-planificar sobre la marxa la planificació (valgui la redundància), sinó també l'abast del projecte, calculant i assumint tots els riscos derivats, que no han estat pocs. El perquè d'aquests canvis crec que son latents i a la vista de tot-hom com per no tornar a reiterar-me.

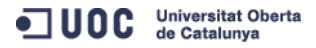

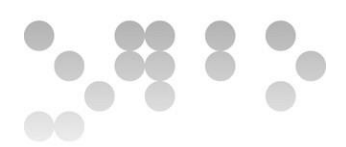

#### **Línies de treball futur:**

En primera instància caldria poder fer l'avaluació i proves amb els psicòlegs i posteriorment amb els pacients. Un cop resolts tots els incidents detectats en aquesta etapa, el següent pas seria resoldre els aspectes jurídics sobre la LOPD en casos de pacients clínics i determinar-ne la viabilitat, ja que en cas de ser viable, s'obririen les opcions a una base de dades amb PHP i MySQL on les opcions de guardar dades dels pacients serien moltes més, es podria fer un seguiment de les reeducacions d'aquests. És a dir; el pedagog que aplica les reeducacions i el psicòleg que controla l'evolució del pacient tindrien accés a l'historial del pacient facilitant el "*feedback"* entre ells i millorant la qualitat del servei. Garantir la identificació i registre dels psicòlegs i pedagogs a l'aplicació a través d'un correu electrònic, i finalment reiterar en el *"layout"* de la base de dades en si, ja que l'estil es podria millorar fàcilment.

En cas que **no** fos viable la implementació d'una base de dades en xarxa, el que caldria millorar es la substitució de la API WebSQL, per exemple Indexed Data Base, Local Storage, etc., a fi de garantir-ne el funcionament entre plataformes i navegadors.

A banda de les dificultats esmentades (viabilitat de base de dades en xarxa, base de dades en local no suportada per tots els navegadors, etc.), el projecte es pot continuar desenvolupant afegint més tests a l'aplicació, doncs els tres que s'hi inclouen formen part d'una bateria més àmplia.

## <span id="page-61-0"></span>11. Glossari

PAC: Prova d'Avaluació Contínua HTML: Hyper Text Markup Language JS: Javascript CSS: Cascading Style Sheets PHP: Hypertext Preprocessor

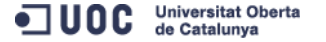

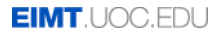

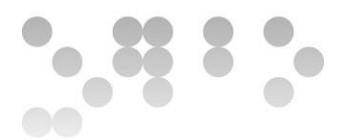

SQL: Structured Query Language

MySQL: sistema de gestió de bases de dades relacionals. Interfície/framework.

WebSQL: API que és una variant de SQL per guardar bases de dades en local. Suportat per Chrome, Safari, i Opera.

API: Application Programming Interface

APP: aplicació digital.

Lay-out: fa referència a l'aparença de la interfície

Estils: igual que el lay-out.

Slide-show: terme de programació front-end que fa referència a mostrar un seguit d'imatges/diapositives.

Check box: element del llenguatge HTML que configura un requadre apte per a ser marcat.

Responsivitat: adjectiu de l'entorn digital que fa referència a la capacitat d'un element d'adaptar-se al dispositiu on s'empra i les característiques de la superfície de visualització.

Android: sistema operatiu de Google per a dispositius mòbils

iOS: sistema operatiu d'Apple per a dispositius mòbils

IndexedDB: API que utilitza les característiques del DOM de Javascript per simular el funcionament d'una base de dades.

Missclick: terme anglòfon referit a un clic del ratolí per error.

Scroll: funció dels navegadors i altres aplicacions on apareix una barra que ens permet desplaçar-nos per la totalitat del contingut quan aquest no hi cap a la superfície de visualització.

On-line: amb connexió a la xarxa pública

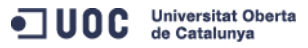

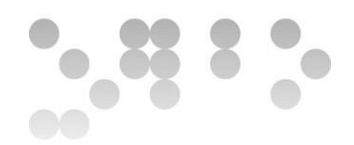

On-lan: xarxa privada local, sense accés al món exterior.

Scrum: metodologia àgil de desenvolupament de software

Sprint: estapes de la metodologia Scrum

Agile: metodologia àgil de desenvolupament de software

DOM: Document Object Model. Té relació amb la POO (programació orientada a

objectes) la qual s'ha fet servir per emular una base de dades local amb WebSQL.

## <span id="page-63-0"></span>12. Annexos

Organitzats en les següents carpetes:

#### Enquestes

- Enquesta pacients.docx (plantilla)
- Enquesta pacient 1.docx
- Enquesta pacient 2.docx
- Enquesta pacient 3.docx
- Enquesta pacient 4.docx
- Enquesta pacient 5.docx
- Enquesta Psicolegs.docx (plantilla)
- Enquesta Psicolegs C.docx
- Enquesta Psicolegs L.docx
- Enquesta Psicolegs M.docx
- Enquesta Psicolegs p.docx
- Enquesta Psicolegs R.docx

Diagrames

arquitectura.png

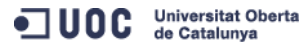

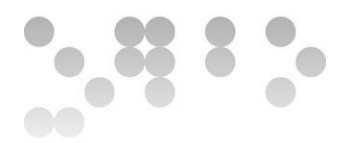

- diagrama de flux ampliacions.png
- flux matrius i D2.png

#### Tests

- quadern.pdf Consultar directament la pàgina 8 referent al test de Matrius
- barems d2. pdf
- solucio D2.pdf
- TEST D2.pdf

#### Sketches a ma alçada:

- IMG\_20190408\_170142.jpg
- IMG\_20190408\_170155.jpg
- sketch D2.png
- sketch inici.png
- sketch Matrius diapo.png
- sketch Matrius fi test
- sketch Matrius resultats.png
- sketch Matrius tria edat.png

#### Wireframes:

- escriptori D2.png
- escriptori diapo matrius.png
- escriptori password resultats.png
- escriptori resultats.png
- escriptori tria edat.png
- escriptori tria test
- tauleta D2.png
- tauleta matrius diapo.png
- tauleta password resultats.png

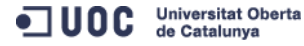

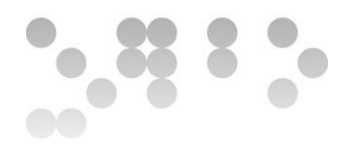

- tauleta resultats.png
- tauleta tria edat.png
- tauleta tria test.png

Carpeta arrel:

bseguraf\_autoinforme.pdf.

bseguraf\_Aplicacio.zip

# <span id="page-65-0"></span>13. Bibliografia

Disseny Centrat en l'Usuari per a dispositius mòbils. Almirall, J. UOC. Pàgina web. Última consulta el 7-4-2019.

<[<http://cv.uoc.edu/webapps/xwiki/wiki/matm1202es/view/Main/WebHome>](http://cv.uoc.edu/webapps/xwiki/wiki/matm1202es/view/Main/WebHome)>

Disseny centrat en l'usuari. Garreta, M. Mor, E. FUOC. PDF. Data de publicació desconeguda.

Iniciació del projecte i treballs previs. Rodríguez, J. Mariné, P. FUOC. PDF. Data de publicació desconeguda.

Arquitectura de la informació. Morville, P. Rosenfeld, L. FUOC. PDF. Febrer de 2010.

Disseny centrat en l'usuari. Monjo, T. FUOC. PDF. Data de publicació desconeguda.

Usabilitat. Monjo, T. FUOC. PDF. Data de publicació desconeguda.

Disseny centrat en l'usuari. Monjo, T. FUOC. PDF. Data de publicació desconeguda.

Disseny. Monjo, T. FUOC. PDF. Data de publicació desconeguda.

Gestió de projectes. Sedó, R. Benítez, L. De Vilart, E. Folch, J. FUOC. PDF. Data de publicació desconeguda.